# **Contents**

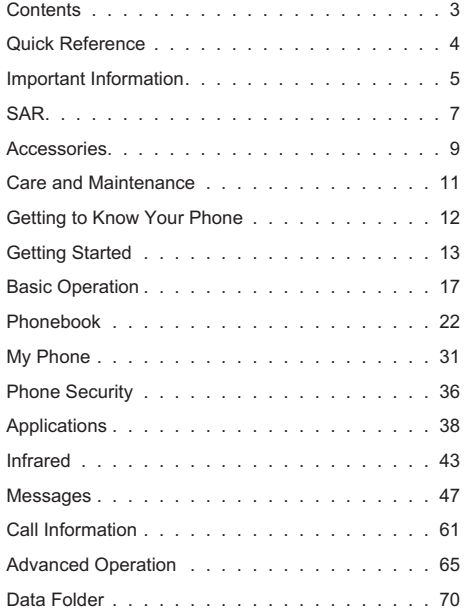

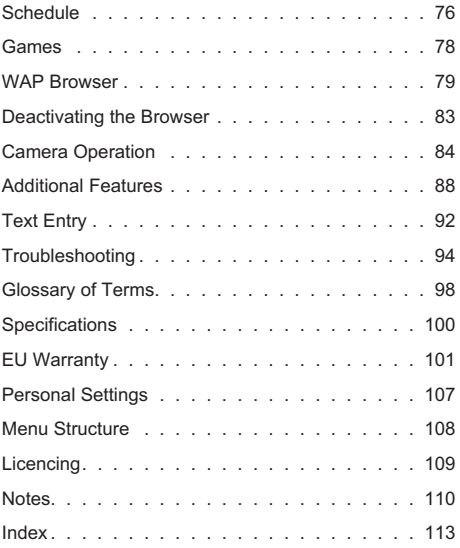

# **Quick Reference**

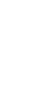

"Press (  $\mathbb{C}\mathbb{A}_{\mathbb{S}}$ ) to select".

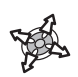

Direction which the user can move around the display screen using the Navigation key.

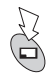

Secondary Softkey.

Negative Softkey/Back Key.

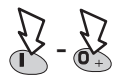

Numeric key pads.

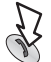

Answer a call or call a dialled number.

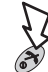

To end a call or return to Idle screen or  $\widehat{\otimes}\mathbb{A}_\mathbb{S}$ +Hold to switch the phone on or off.

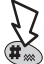

Switches Quiet Mode on and off.

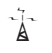

 $\overleftrightarrow{A}$  Indicates that a function is Network and/or<br> $\overleftrightarrow{A}$  third party service dependent.

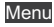

Menu Representation of screen menu option.

Important Information **Important Information**

# **Important Information**

Thank you for purchasing this Panasonic digital cellular phone. This phone is designed to operate on GSM networks - GSM900, GSM1800 and GSM1900. It also supports GPRS for packet data connections. Please ensure the battery is fully charged before use. We, Matsushita Mobile Communications Development of Europe Ltd, declare, that the EB-GD87 conforms with the essential and other relevant requirements of the directive 1999/5/EC.

A declaration of conformity to this effect can be found at **http://www.panasonicmobile.com**

### Safety Considerations

The following information should be read and understood as it provides details which will enable you to operate your phone in <sup>a</sup> manner which is both safe to you and your environment, and conforms to any legal requirements regarding the use of cellular phones.

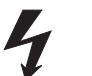

This equipment should only be charged with Panasonic approved charging equipment to ensure optimum performance and avoid damage to your phone. Other usage will invalidate any approval given to this apparatus and may be dangerous. Ensure the voltage rating of the Fast Travel Charger is compatible with the area of use when travelling abroad. A Fast Travel Charger (EB-CAD95xx\*) is supplied with the Main Kit. Other recommended equipment for charging -Car Charger (EB-CDD95).

**Note\*** xx identifies the Charger region, e.g. CN, EU, HK, UK.

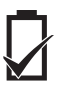

Use of Battery pack other than that recommended by the manufacturer may result in <sup>a</sup> safety hazard.

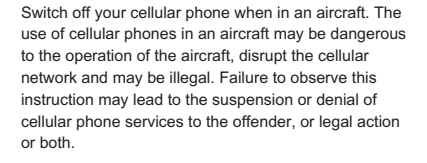

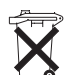

Do not incinerate or dispose of the battery as ordinary rubbish. The battery must be disposed of in accordance with local legislation and may be recycled.

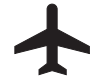

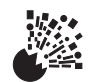

It is advised not to use the equipment at <sup>a</sup> refuelling point. Users are reminded to observe restrictions on the use of radio equipment in fuel depots, chemical plants or where blasting operations are in progress. Never expose the battery to extreme temperatures (in excess of  $60^{\circ}$ C).

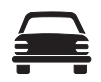

It is imperative that the driver exercises proper control of the vehicle at all times. Do not hold a phone while you are driving; find <sup>a</sup> safe place to stop first. Do not speak into <sup>a</sup> Handsfree microphone if it will take your mind off the road. Always acquaint yourself thoroughly with restrictions concerning the use of cellular phones within the area you are driving and observe them at all times.

Care must be taken when using the phone in close proximity to personal medical devices, such as pacemakers and hearing aids.

Do not leave the camera facing direct sunlight to avoid impair of the camera performance.

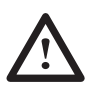

If you use <sup>a</sup> feature which keeps key backlight on continuously for <sup>a</sup> long time, such as Camera, Game, or browser, battery life will become extremely short. To maintain longer battery life, set the key backlight off. See "Setting the Key Backlight on/off."

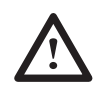

For most efficient use hold the phone as you would any normal phone. To avoid deterioration of signal quality or antenna performance, do not touch or "cup" the antenna area while the phone is switched on. (See 'SAR Statement'). Unauthorised modifications or attachments may damage the phone and violate applicable regulations. The use of an unapproved modification or attachment may result in the invalidation of your guarantee – this does not affect your statutory rights.

This equipment should only be used with Panasonic approved accessories to ensure optimum performance and avoid damage to your phone. Panasonic is not responsible for damages caused by using non-Panasonic approved accessories.

This Panasonic mobile phone is designed, manufactured and tested to ensure that it complies with the specifications covering RF exposure guidelines applicable at the time of manufacture, in accordance with EU, USA FCC, and Australian ACA regulations; or as specifically stated in the separate declaration leaflet enclosed with this product.

Please refer to our website for latest information/standards compliance in your country/region of use. **http://www.panasonicmobile.com**

### European union - RTTE

#### THIS PANASONIC PHONE (MODEL EB-GD87) MEETS THE EU REQUIREMENTS FOR EXPOSURE TO RADIO WAVES.

Your mobile phone is a radio transmitter and receiver. It is designed and manufactured not to exceed the limits for exposure to radio frequency (RF) energy recommended by The Council of the European Union. These limits are part of comprehensive guidelines and establish permitted levels of RF energy for the general population. The guidelines were developed by independent scientific organisations through periodic and thorough evaluation of scientific studies. The limits include <sup>a</sup> substantial safety margin designed to assure the safety of all persons, regardless of age and health.

The exposure standard for mobile phones employs <sup>a</sup> unit of measurement known as the Specific Absorption Rate, or SAR. The SAR limit recommended by The Council of the European Union is 2.0 W/kg.\* Tests for SAR have been conducted using standard operating positions with the phone transmitting at its highest certified power level in all tested frequency bands. Although the SAR is determined at the highest certified power level, the actual SAR level of the phone while operating can be well below the maximum value. This is because the phone is designed to operate at multiple power levels so as to use only the power required to reach the network. In general, the closer you are to <sup>a</sup> base station antenna, the lower the power output.

Before <sup>a</sup> phone model is available for sale to the public, compliance with the European R&TTE directive must be shown. This directive includes as one essential requirement the protection of the health and the safety for the user and any other person. The SAR value for this model phone, when tested for use at the ear, for compliance against the standard was **0.633** W/kg. While there may be differences between the SAR levels of various phones and at various positions, they all meet the EU requirements for RF exposure.

\* The SAR limit for mobile phones used by the public is 2.0 watts/kilogram (W/kg) averaged over ten grams of tissue. The limit incorporates <sup>a</sup> substantial margin of safety to give additional protection for the public and to account for any variations in measurements. SAR values may vary depending on national reporting requirements and the network band.

For SAR information in other regions please look under product information at **http://www.panasonicmobile.com/health.html**

### European union - RTTE **SAR**

#### THIS PANASONIC PHONE (MODEL EB-GD87) MEETS THE EU REQUIREMENTS FOR EXPOSURE TO RADIO WAVES.

Your mobile phone is <sup>a</sup> radio transmitter and receiver. It is designed and manufactured not to exceed the limits for exposure to radio frequency (RF) energy recommended by The Council of the European Union. These limits are part of comprehensive guidelines and establish permitted levels of RF energy for the general population. The guidelines were developed by independent scientific organisations through periodic and thorough evaluation of scientific studies. The limits include <sup>a</sup> substantial safety margin designed to assure the safety of all persons, regardless of age and health.

The exposure standard for mobile phones employs <sup>a</sup> unit of measurement known as the Specific Absorption Rate, or SAR. The SAR limit recommended by The Council of the European Union is 2.0 W/kg.\* Tests for SAR have been conducted using standard operating positions with the phone transmitting at its highest certified power level in all tested frequency bands. Although the SAR is determined at the highest certified power level, the actual SAR level of the phone while operating can be well below the maximum value. This is because the phone is designed to operate at multiple power levels so as to use only the power required to reach the network. In general, the closer you are to <sup>a</sup> base station antenna, the lower the power output.

Before <sup>a</sup> phone model is available for sale to the public, compliance with the European R&TTE directive must be shown. This directive includes as one essential requirement the protection of the health and the safety for the user and any other person. The SAR value for this model phone, when tested for use at the ear, for compliance against the standard was **0.633** W/kg. While there may be differences between the SAR levels of various phones and at various positions, they all meet the EU requirements for RF exposure.

\* The SAR limit for mobile phones used by the public is 2.0 watts/kilogram (W/kg) averaged over ten grams of tissue. The limit incorporates <sup>a</sup> substantial margin of safety to give additional protection for the public and to account for any variations in measurements. SAR values may vary depending on national reporting requirements and the network band.

For SAR information in other regions please look under product information at **http://www.panasonicmobile.com/health.html**

# **Accessories**

### Personal

#### Carry Case (EB-YKD87)

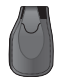

This attractive hip case protects your phone and by using the belt clip keeps it close at hand.

#### Li-Ion Battery (EB-BSD87)

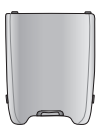

Double your talk time by having <sup>a</sup> spare battery.

### Car

#### Car Charger (EB-CDD95)

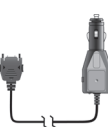

Top up your battery in your vehicle by attaching this accessory to your phone and to the cigarette lighter socket.

### Car Holder (EB-KAD87)

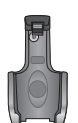

This compact Car Holder can be mounted in your vehicle, providing <sup>a</sup> convenient and attractive means of storing your phone.

#### Personal Handsfree (EB-EMD87)

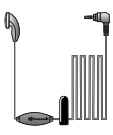

Talk and move while keeping your hands free by using this accessory. Just place the earpiece in your ear and the adaptor in the side of the handset - and talk.

### Handsfree Car Kit (EB-HFD87Z)

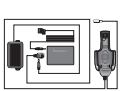

Drive safely - install <sup>a</sup> Handsfree car kit and remove the need to hold your phone while driving.

#### **Accessories**

# Office

### Fast Travel Charger (EB-CAD95UK)

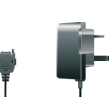

Carry <sup>a</sup> lightweight portable charger wherever you go to ensure you always have power to talk.

### Charge Data Cable (EB-RSD67)

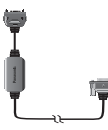

This Charge Data Cable is used to connect your phone to <sup>a</sup> PC, allowing data communication between them. This should be used in conjunction with the Free Panasonic Data Connection Assistant Software.

The software can be downloaded from: **http://www.panasonicmobile.com/support/software**

#### Fast Travel Charger (EB-CAD95EU)

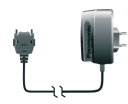

### How to Identify <sup>a</sup> Genuine Panasonic Accessory

Panasonic produces some of the most advanced mobile phones available. So, as you'd expect from this class leader, the range of accessories are second to none. Most genuine Panasonic accessories will have <sup>a</sup> label showing an "EB-XXX00" model number.

# **Care and Maintenance**

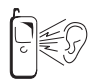

Pressing any of the keys may produce <sup>a</sup> loud tone. Avoid holding the phone close to the ear while pressing the keys.

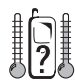

Extreme temperatures may have <sup>a</sup> temporary effect on the operation of your phone. This is normal and does not indicate a fault.

If you use the phone for <sup>a</sup> long time in temperatures over 40°C, the display quality may deteriorate.

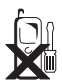

Do not modify or disassemble the equipment. There are no user serviceable parts.

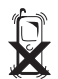

Do not subject the equipment to excessive vibration or shock.

Do not drop the battery.

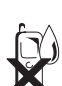

Avoid contact with liquids. If the equipment becomes wet immediately remove the power and contact your dealer.

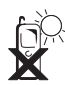

Do not leave the equipment in direct sunlight or a humid, dusty or hot area.

Never throw <sup>a</sup> battery into <sup>a</sup> fire. It may explode.

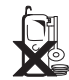

Keep metallic items that may accidentally touch the terminals away from the equipment/battery.

Batteries can cause property damage, injury, or burns if terminals are touched with a conductive material (for example, metal jewellery, keys etc).

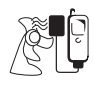

Always charge the battery in a well ventilated area. not in direct sunlight, between +5°C and +35°C. It is not possible to recharge the battery if it is outside this temperature range.

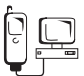

When connecting the phone to an external source. read the operating instructions of the equipment for the correct connection and safety precautions. Ensure the phone is compatible with the product it is being connected to.

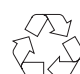

When disposing of any packing materials or old equipment check with your local authorities for information on recycling.

# **Getting to Know Your Phone**

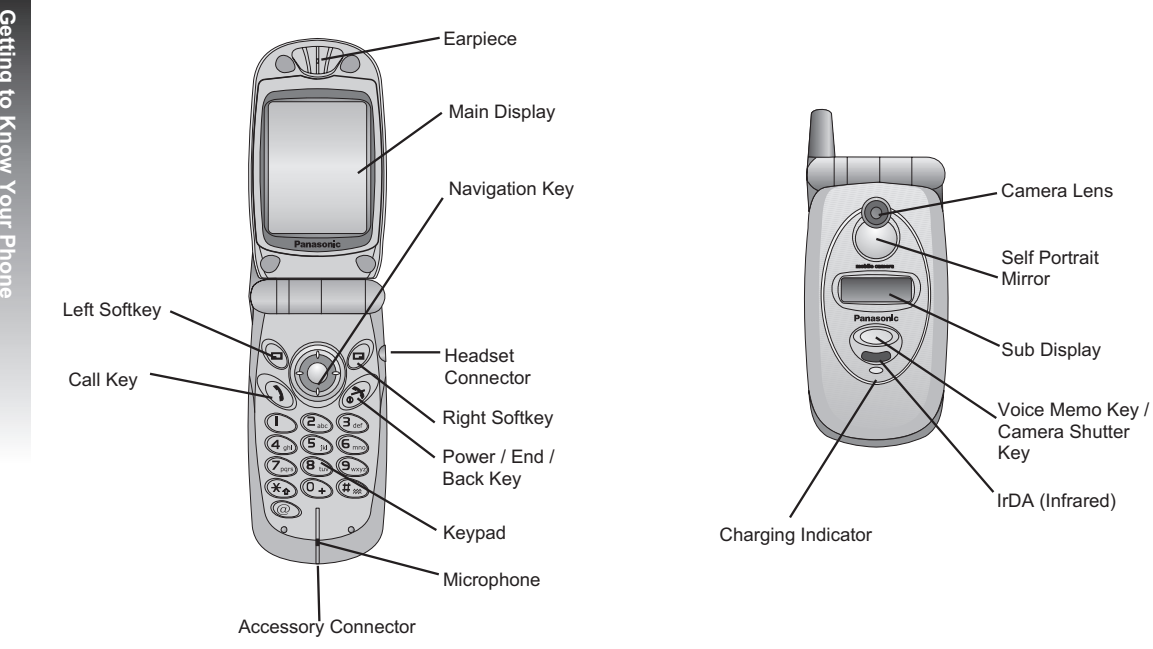

# **Getting Started**

Some services detailed, are network dependent or may only be available on <sup>a</sup> subscription basis. Some functions are SIM dependent. For more information contact your service provider.

### Fitting, and Removing the SIM

The SIM is inserted into the back of the phone underneath the battery.

### Fitting, and Removing the Battery

Before removing the battery, ensure that the phone is switched off and the charger disconnected from the phone.

**Fitting the SIM**

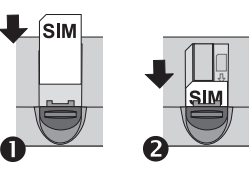

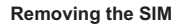

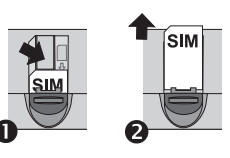

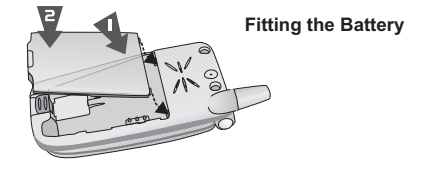

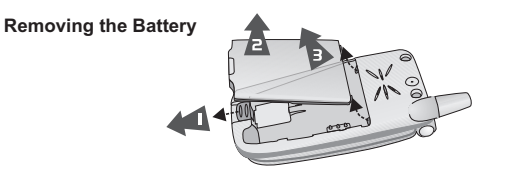

### Charging the Battery

#### Connecting, and disconnecting the Fast Travel Charaer

The battery must be fitted in the phone before the charger is connected. Insert the connector into the base of the phone, ensuring the arrows on the connector face to the front of the phone.

**Note:** DO NOT force the connector as this may damage the phone and/or the charger.

Connect the charger to the AC outlet. When the phone is charging, the charging indicator will light and <sup>a</sup> flashing plug icon will appear in the main display and in the sub display.

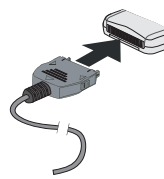

When charging is complete turn off the mains power supply and disconnect the charger.

### Operation of Battery Level Indicator

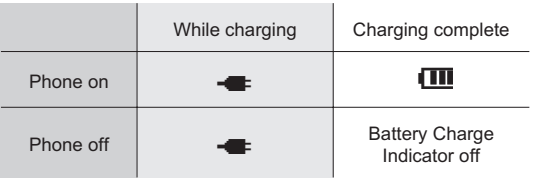

### Low Battery Warning

When the battery power is low, <sup>a</sup> warning tone will sound, and <sup>a</sup> flashing **LOW BATTERY** message will be displayed. If this occurs during conversation, finish your call immediately. The power will automatically shut off after the warning tone. Fully recharge the battery. See "Charging the Battery". (Calls can be made and received while the phone is charging).

#### **Getting Started**

### Menu System

#### Display Icons

After some operations, the display will automatically clear after three seconds or after pressing any key.

#### Status Icons

The status icons are displayed according to the currently activated functions. The Antenna, Signal and Battery icons are displayed when the handset is switched on and connected to <sup>a</sup> network.

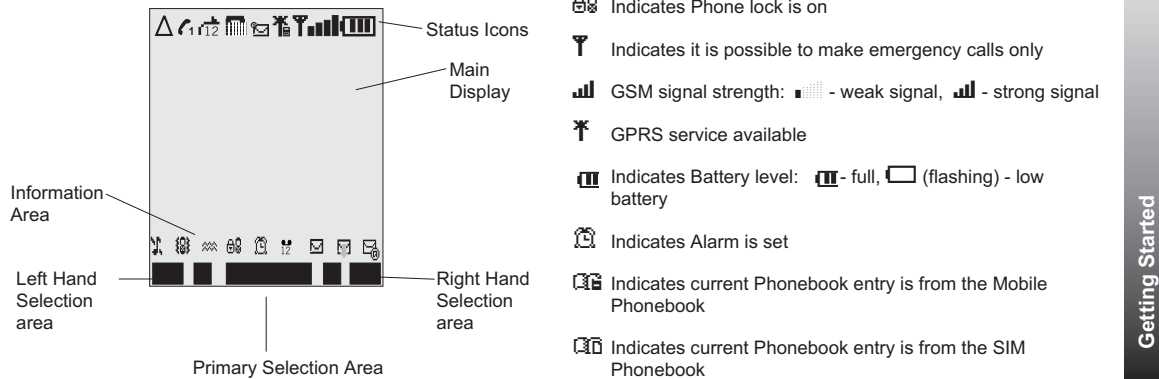

- $\Delta$  is displayed when you are registered to a non-home network - Roaming
- tIndicates Call divert is enabled
- **18** Indicates Vibration Alert is enabled
- **】** Indicates All tones or ring volume is off
- $\boxdot$  Indicates a new message has been received
- Indicates the message store is full
- OIndicates Phone lock is on
- $\mathbf T$  Indicates it is possible to make emergency calls only
- لله GSM signal strength: ∎ weak signal, لله strong signal
- q GPRS service available
- **Indicates Battery level:** Internal, **□** (flashing) low battery
- ? Indicates Alarm is set
- **B** Indicates current Phonebook entry is from the Mobile Phonebook
- <Indicates current Phonebook entry is from the SIM Phonebook

### Using the Menu System

The menu system provides the means for accessing all the functions which do not have their own dedicated buttons on the keypad.

#### **Key Examples of function**

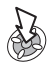

Access the Menu system Display <sup>a</sup> sub-menu Confirm a selection

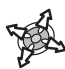

Navigate around <sup>a</sup> menu Select an option

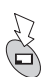

Access the Phonebook Switch between text entry types

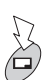

Cancel the current operation and return to the previous menu

### **Shortcuts**

When familiar with the menu system, use the keypad to enter the Menu Number instead of navigating through the display menus. For example, to browse the Data Folder function: (This may change depending on your phone or SIM.)

From **Idle** mode:

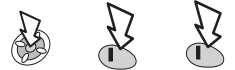

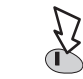

### Information

Icons indicate the current top level menu, the sub-menu number, text entry mode, Phonebook source, Phonebook location number, or the alarm set icon depending on the current mode of operation.

? indicates alarm is set

**36** indicates current Phonebook entry is from the Mobile Phonebook

 $@B$  indicates current Phonebook entry is from the SIM Phonebook

# **Basic Operation**

### Switching the Phone On/Off

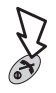

Press and hold

When the phone is switched on a greeting will be displayed and then the phone will go into Idle mode.

### Making Calls

Ensure that the phone is switched on, the network operator logo is displayed and the signal strength icon shows network coverage is available in the current area.

Enter area code and phone number

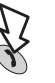

### International Dialling

Using the automatic international access code (**+**) you will be able to dial international numbers without having to know the code for the international exchange.

If the international number is known then it can be entered in the normal fashion followed by the area code and phone number.

From **Idle** mode:

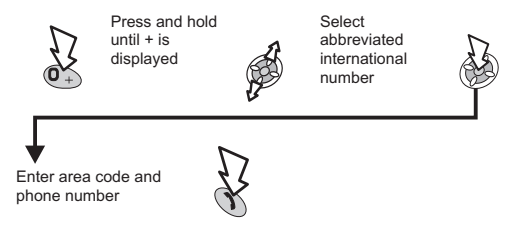

**Note:** Many countries / regions include an initial "0" in the area code. This should, in most cases, be omitted when dialling international numbers. If you have difficulties making international calls, contact your service provider.

#### **Basic Operation**

### Emergency Calls

To make an emergency call the antenna symbol ( $\overline{\mathbf{T}}$  ) must be present.

#### *If a SIM is installed*

Enter 112

*If a SIM is not installed*

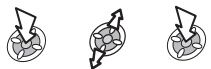

### Automatic Redial

*If a connection is unsuccessful*

When OK is displayed:

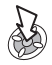

#### *To stop redialling:*

When Cancel or C is displayed:

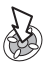

#### *To mute :*

During call:

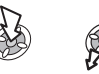

Select **Mute** to mute your voice

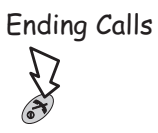

**Basic Operation**

### Answering <sup>a</sup> Call

To receive <sup>a</sup> call the phone must be switched on and the signal strength icon must be displayed.

#### *To answer a call:*

Press any key except

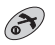

*To reject <sup>a</sup> call:*

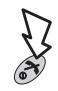

**Note:** If <sup>a</sup> call is not answered, or is rejected, the number of incoming calls missed will be displayed. Press any key to clear the display

### Caller ID

The caller's phone number, and name if stored in Phonebook, will be displayed during an incoming call.

**Note:** Caller ID may not always be available.

### Earpiece Volume

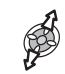

Select the required volume level

**Note:** Volume control for the Personal Handsfree accessory is adiusted in the same manner.

### Phone Lock

Phone Lock restricts use to answering incoming calls and making emergency calls. The Phone Lock Code is preset to "0000".

From **Idle** mode:

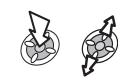

Enter the 4-digit co

**Phone Option <sup>&</sup>gt; Security** <sup>&</sup>gt; **Phone Lock** <sup>&</sup>gt; **On / Off**

> The lock icon will be displayed

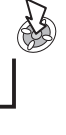

**On** or **Off**

#### **Basic Operation**

#### Unlocking the Phone

When the lock icon is displayed:

Enter the 4-digit code

When the correct code has been entered **Ok** will appear in the primary selection area.

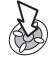

**Note:** When you turn the phone off and on again the Lock Code will need to be re-entered.

#### Disabling Phone Lock

The phone must be unlocked before the phone lock can be disabled.

From **Idle** mode:

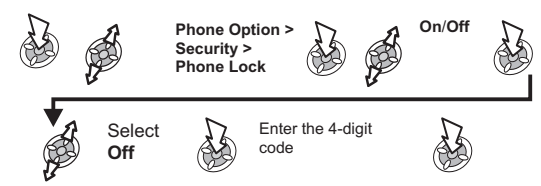

### Using the PIN

The PIN protects your SIM against unauthorised use. If you enable the PIN, every time the phone is turned on you will be prompted to enter the PIN.

The PIN2 controls security for the Fixed Dial Store, Call Charge metering and Barred Dial.

If either PIN/PIN2 is entered incorrectly 3 times the phone will be locked and the user will need to enter the PUK/PUK2 code. Contact your service provider for the PUK/PUK2 code.

**Note:** If the PUK/PUK2 code is entered incorrectly 10 times, the phone will cease to operate permanently. All information stored in the SIM will be lost and the SIM will need to be replaced. Contact your service provider for more details.

#### Enabling/Disabling the PIN

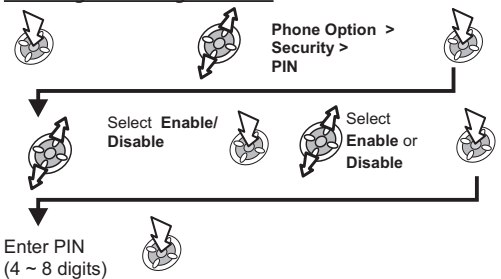

### Setting Quiet Mode

This mode silences the tones, such as low battery and key tones, etc. Vibration and/or ring tone can be changed to make your own Quiet Mode setting.

From **Idle** mode:

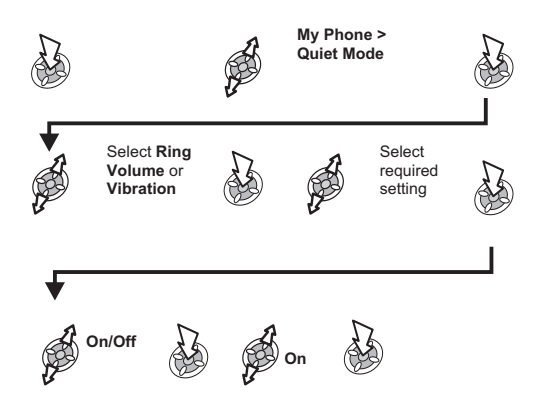

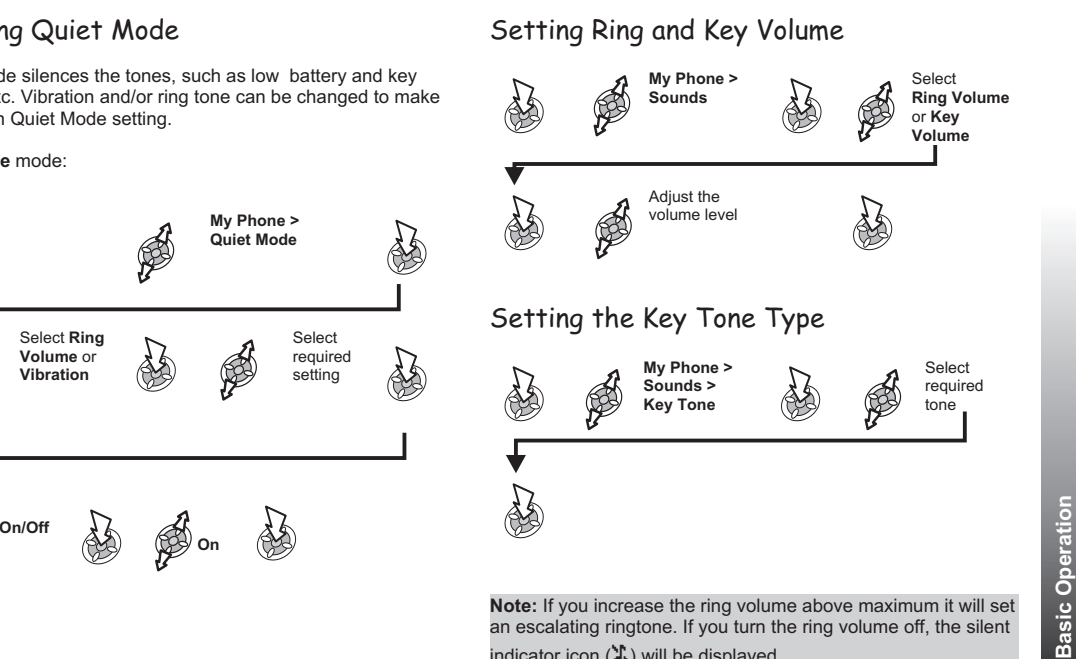

**Note:** If you increase the ring volume above maximum it will set an escalating ringtone. If you turn the ring volume off, the silent indicator icon  $(\mathcal{X})$  will be displayed.

Phone numbers can be stored in two locations:

- SIM Phonebook, where the number of locations, length of name and numbers are SIM dependent.
- Mobile Phonebook, where phonebook entries can be grouped together and additional data can be stored with numbers. This Phonebook is retained if you change the SIM.

**Note:** see 'Text Entry' section for descriptions of the different text entry methods available for making Phonebook entries.

### Storing <sup>a</sup> number in the SIM Phonebook

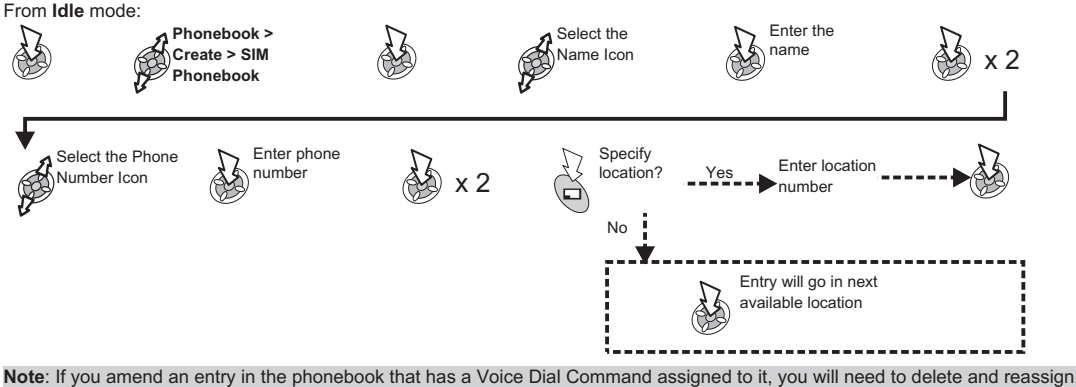

that Voice Dial Command (See "Using Voice Commands").

### Storing <sup>a</sup> number in the Mobile Phonebook

From **Idle** mode:

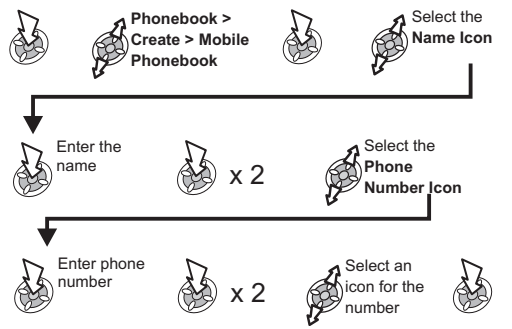

You can add additional information to each phonebook entry such as additional telephone numbers, e-mail address, ringtone, picture, group, notes and LCD colour.

### Adding E-Mail Addresses and Telephone Numbers

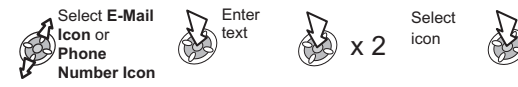

You can store up to 2 telephone numbers and 2 E-Mail addresses for each phonebook entry.

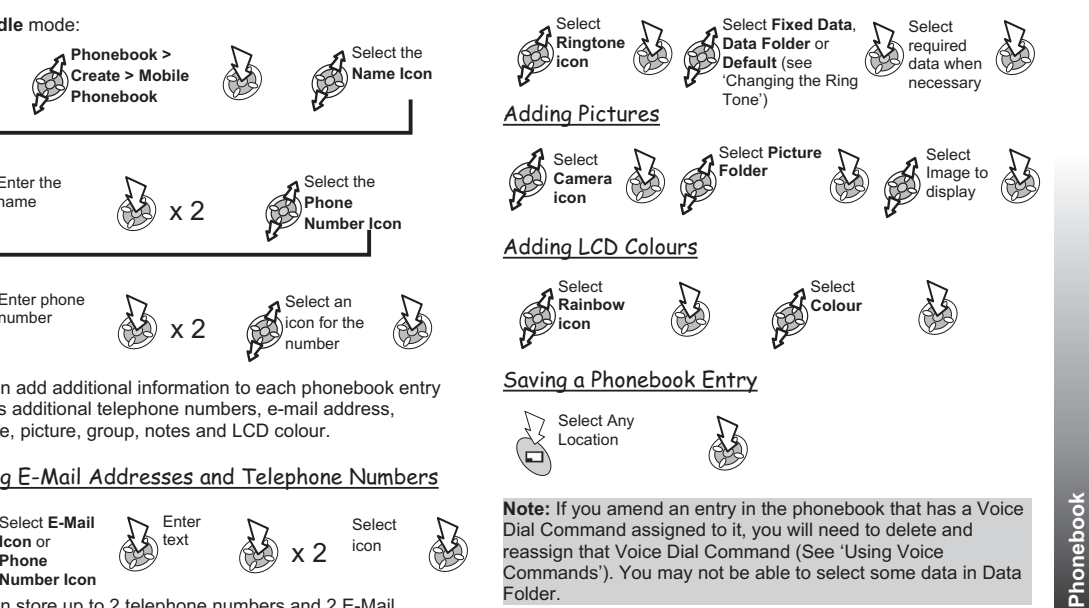

Adding Ringtones

23

### Overwrite Protection

If you select <sup>a</sup> location in <sup>a</sup> phonebook that is already occupied you will be prompted to confirm the overwriting of the current information.

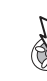

To overwrite

To choose an alternative location

## Browsing the Phonebook

You can search the Phonebook by either Name or Location. The default setting for browsing is by name. When browsing by name pressing <sup>a</sup> lettered key will take you to the first entry starting with that letter. From **Idle** mode:

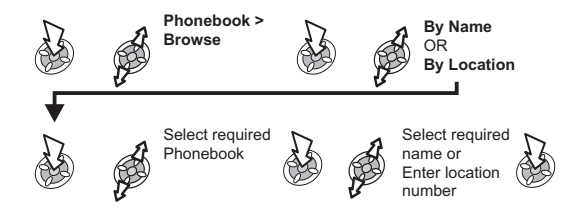

### Retrieving <sup>a</sup> Number

From **Idle** mode:

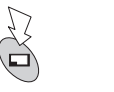

Select required phone number or name

To dial the selected number

#### *Speed Dialling <sup>a</sup> number stored in the SIM Phonebook*

From **Idle** mode:

Enter location number

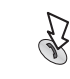

#### **Note:**

The Phonebook you last viewed will be the default when you next select Phonebook access key.

To change the default, use the Phonebook menu to select the required Phonebook.

# Editing Phonebook Entries

It is possible to **View**, **Detail**, **Recall**, **Edit**, **Delete** or **Create** information in the Phonebook. To access any of these functions follow the same procedure for each one.

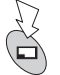

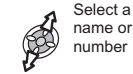

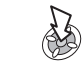

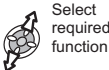

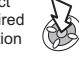

#### View

Displays an individual name and phone number in the names list.

### Detail

Displays each element of the selected Phonebook entry.

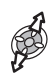

Select the next or previous element of the entry

Each element may be edited:

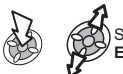

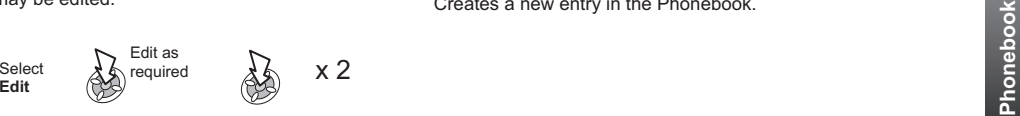

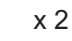

#### Recall

Displays the phone number, allowing you to call it or change it.

#### Edit

Displays the entry allowing you to make changes as required.

#### Delete

Deletes the entry from the Phonebook.

#### Create

Creates <sup>a</sup> new entry in the Phonebook.

### Grouping Phonebook Entries

The ability to group phonebook entries together is an extra function of the Mobile Phonebook.

#### Retrieving <sup>a</sup> Number from <sup>a</sup> Group

Groups are used to collect together types of Phonebook entries, e.g. business and personal. Each group can be suitably titled for quick access to the entries contained within.

An alert profile can be attributed to groups, or <sup>a</sup> phone number, thus allowing incoming calls to indicate the type of caller. See "Alert Profiles". From **Idle** mode:

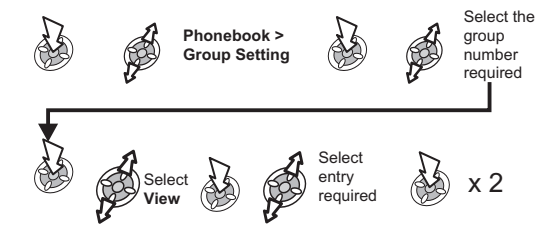

#### Retitling Group Names

From **Idle** mode:

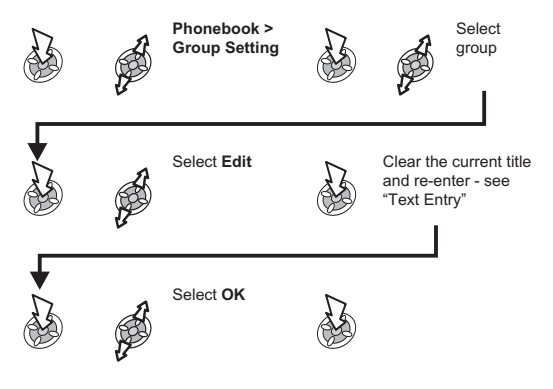

#### Alert Profiles

Alert Profile allows you to identify callers with <sup>a</sup> particular ringtone or display picture/animation, making it easier to distinguish between callers or groups of callers.

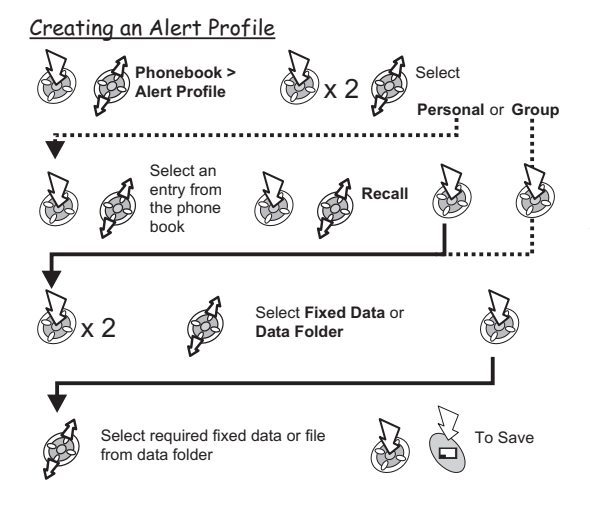

#### Hot Key Phone Numbers

Your favourite phone numbers from the Phonebook or Service Dial part of the Phonebook can be dialled quickly.

 $($  -  $\mathbb{Q}$  only)

Press and hold a Digit key (1~9)

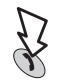

**Note:** In some instances, a long press on the sulkey will initiate the games menu (depending on your SIM)

Setting the Hot Key Dial Source

From **Idle** mode:

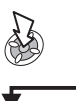

**Phonebook > Hot Key Dial**

Select **SIM Phonebook** or **Mobile Phonebook**

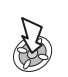

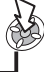

**Phonebook** Phonebook

#### Info Numbers or Service Dial

Some special numbers may be programmed into your SIM  $(\hat{A})$ . It is not possible to modify these.

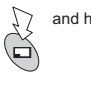

and hold **Browse through the Service Dial List**

**Note:** The selected phone number can be recalled or dialled.

#### Review the Phonebook

The Review function in the Phonebook menu shows how many locations are available in the Phonebook.

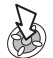

**Phonebook > Review**

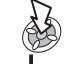

Select **SIM Phonebook** or **Mobile Phonebook**

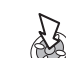

A summary of the selected Phonebook will be displayed

### Using Voice Commands

Before any of the phone's voice activated functions can be used, it is necessary to configure the phone so that it will recognise <sup>a</sup> particular voice and intonation.

#### Voice Dial Entry Setup **Phonebook > Voice Command > Voice Dial** Select entry to have voice command Select **Recall** Hold phone 20cm away from your mouth Speak clearly to record the required name When prompted, speak clearly to repeat the recording of the required name x 2

When recording has finished, the display will indicate if it has been successful or not. If unsuccessful, repeat as necessary.

**Note:** Each recording is short in length, so be ready to speak soon after initiating the recording.

### Recalling Voice Dial Entries

Say clearly which name to recall

From **Idle** mode:

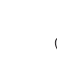

### Dialling Voice Dial Entries

#### Using Permission

Allows voice recalled entries to be dialled automatically. From **Idle** mode:

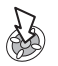

**Phonebook > Voice Command > On/Off**

Select **Enable** or **Disable**

Repeat to disable the Permission function returning to Voice Dial recall only.

### Editing the Voice Dial Entries

From **Idle** mode:

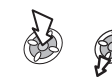

**Phonebook > Voice Command > Voice Dial**

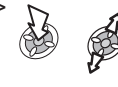

Select required entry

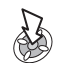

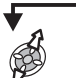

Select required option and edit as required

#### Add

To add <sup>a</sup> new Voice Dial entry.

#### Play

To listen to the recording of <sup>a</sup> Voice Dial entry.

#### Delete

To delete an entry.

### My Profiles

My Profiles is <sup>a</sup> convenient part of Phonebook where voice, fax and data phone numbers can be stored and viewed.

#### Adding Numbers

From **Idle** mode:

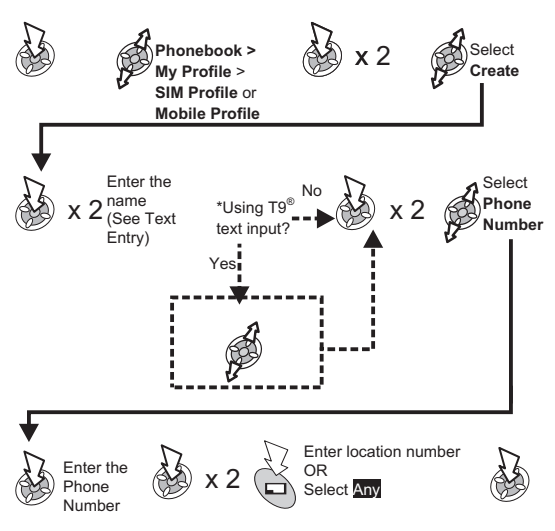

#### Viewing Stored Numbers

From **Idle** mode:

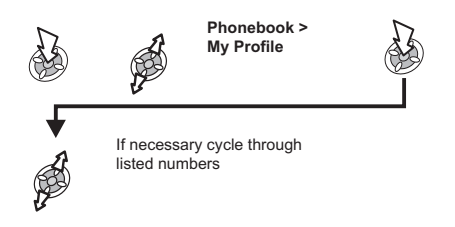

\* Using T9<sup>®</sup> predictive text input dramatically reduces the number of key presses required. See 'Text Entry'.

# **My Phone**

#### Adding <sup>a</sup> Start-up Greeting

A personalised greeting can be programmed for when the phone is switched on.

From **Idle** mode:

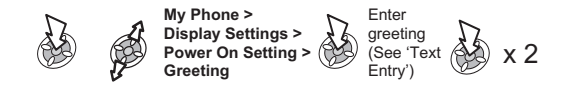

#### Displaying Animations

Animations can be displayed during the phone power on and off sequences. From **Idle** mode:

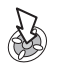

**My Phone <sup>&</sup>gt; Display Settings <sup>&</sup>gt; Power On Setting <sup>&</sup>gt; Animation**

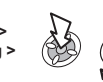

Select **On** or **Off**

#### Changing the Wallpaper

A personal picture (wallpaper) can be displayed when the phone is in Idle mode.

From **Idle** mode:

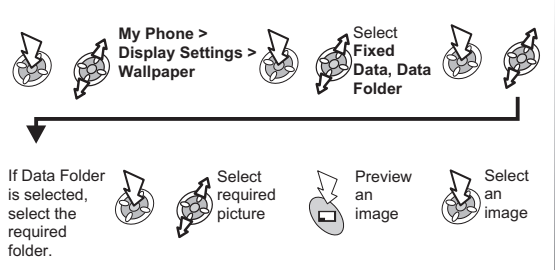

**Note:** Pictures are normally stored in the following folders: **Picture**, **Mail** (E-mail or MMS), **Received** (IrDA or data connection), **Download** or **User** (optional stored locations).For creating and saving pictures for use as wallpaper, see 'Camera Operation'.

### Changing the Ringtone

The ringtone of the phone can be changed to one of many pre-defined sounds, or <sup>a</sup> downloaded ringtone. All voice, fax, data and messages can have <sup>a</sup> different ringtone.

#### To change the Ringtone

From **Idle** mode:

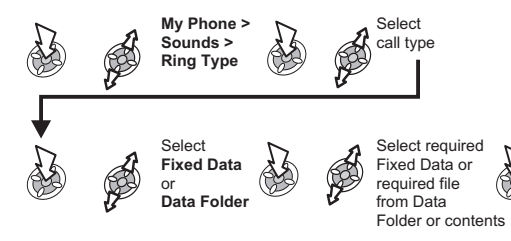

**Note:** See 'Composing <sup>a</sup> Melody' to generate <sup>a</sup> custom ringtone.

### Composing <sup>a</sup> Melody

From **Idle** mode:

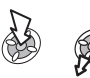

**My Phone <sup>&</sup>gt; Sounds > Melody Composer**

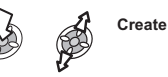

Using the table as <sup>a</sup> reference, enter the notes (from the choice of Low, - High), rests, and the durations of each, to generate your composition.

When the composition is complete:

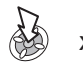

 $\times 2$  Enter filename  $\frac{1}{2}$   $\times 2$ 

**Note:** At any time during composing:

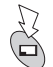

**To play back the current melody**

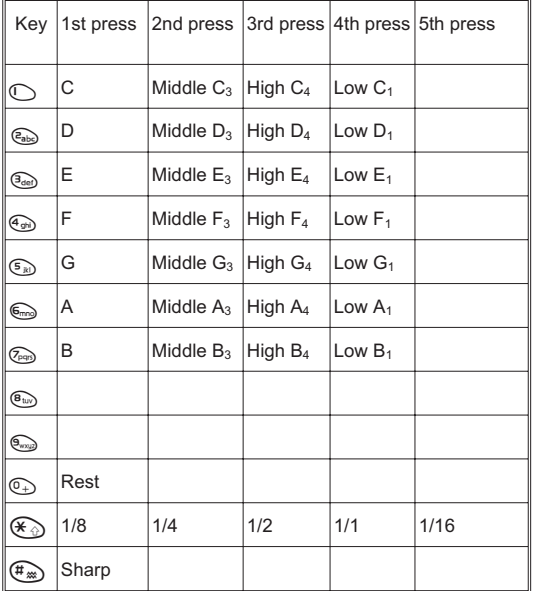

#### Editing your Melody

Once the ringtone has been saved:

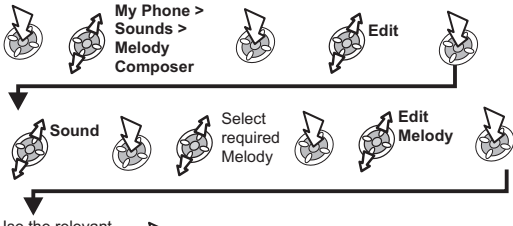

Use the relevant keys in the table to insert new notes/rests

4 To save

### Download Melody

Melodies may be downloaded from the Internet, details of this service are available on our website: **http://www.panasonicbox.com**

When <sup>a</sup> message has been received containing <sup>a</sup> melody:

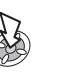

Select Message

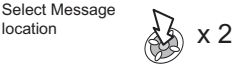

The melody is now stored and can be selected as <sup>a</sup> pre-defined melody.

**Note:** Downloaded melodies will be stored in the Data Folder

#### **My Phone**

#### Download Logo

Logos may be downloaded from the Internet, details of this service are available on our website: **http://www.panasonicbox.com**

When <sup>a</sup> message has been received containing <sup>a</sup> Logo:

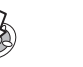

Select logo location

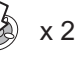

The Logo is now stored and can be selected as Wallpaper from the My Phone menu or as <sup>a</sup> picture for the Alert Profile set up.

Disabling/Enabling all Tones From **Idle** mode:

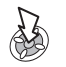

**My Phone <sup>&</sup>gt; Sounds > All Tones**

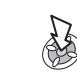

Select **Off** or **On**

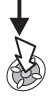

When **Idle** is resumed the silent indicator icon (‰) will be displayed if **All Tones** has been disabled

# Setting the Backlight Time

From **Idle** mode:

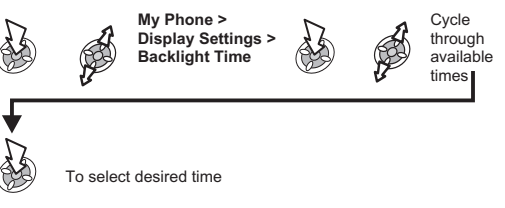

# Changing the Language

It is possible to change the language that the phone uses for either display messages and/or text entry.( R)

From **Idle** mode:

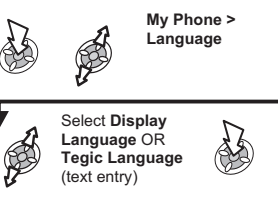

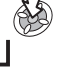

Select language

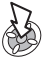

### Setting the Key Backlight On/Off

Longer battery life can be maintained by setting the key backlight off.

From **Idle** mode:

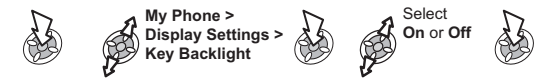

### Restoring the Default Phone Settings

Any personal settings can be returned to their factory default, with the exception of some features, such as the Phone Lock code and the Language.

From **Idle** mode:

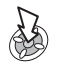

**My Phone <sup>&</sup>gt; Defaults** <sup>x</sup> <sup>2</sup>

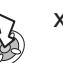

# **Phone Security**

This phone has security options to stop unauthorised use and to limit access to some features. We recommend you memorise your security codes. If you write them down, don't write them in <sup>a</sup> way that someone else could recognise. If you forget your codes, contact your dealer for the Phone Lock Code and your service provider for the PIN and PIN2.

# Key Guard

Key Guard stops the keys from performing their normal function if accidentally pressed. When <sup>a</sup> call is received, Key Guard is temporarily disabled, press any key except  $\leq$  to answer the call.

#### *Enabling Key Guard*

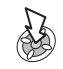

**My Phone <sup>&</sup>gt;**

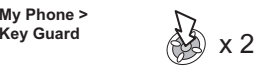

#### *Disabling Key Guard*

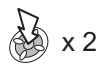

**Note:** Emergency calls can still be made with Key Guard enabled but there will be no indication that you are dialling <sup>a</sup> number.

## Changing the security codes

Use the following to change **Phone Lock**, **PIN** or **PIN2**: From **Idle** mode:

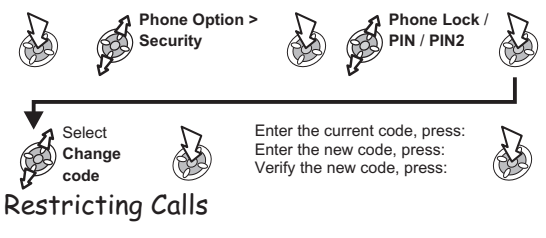

### Barred Dial

Stops all phone numbers pre-programmed in the SIM from being dialled. To use this function the PIN2 code is required. From **Idle** mode:

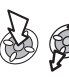

**Phone Option <sup>&</sup>gt; Security <sup>&</sup>gt; Barred Dial**

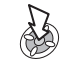

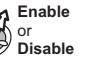

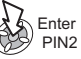

#### Call Barring

Call Barring restricts certain outgoing and/or incoming calls using a password supplied by your service provider. When updating/checking the status of Call Bar the phone must be registered with <sup>a</sup> network. Varying call restrictions can be used for voice, fax and data calls.

From **Idle** mode:

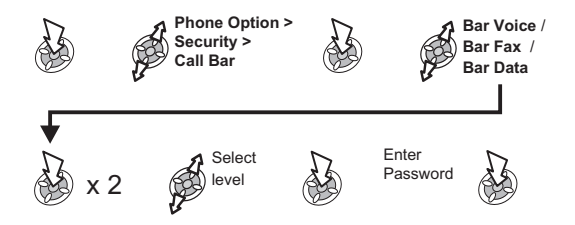

#### Fixed Dial

Fixed Dial is part of the Phonebook, but with added security. When Fixed Dial is enabled:

- $\triangleright$  Only numbers that are in the Fixed Dial Store may be dialled.
- $\triangleright$  Any manually dialled phone numbers must match a number already in the Fixed Dial Store.
- $\triangleright$  A phone number may be stored, edited or deleted. You will be prompted for your PIN2 code.

#### "Wild" Numbers

Wild numbers are spaces that can be stored in <sup>a</sup> phone number. The wild numbers must be filled before the phone number is dialled. Used in conjunction with Fixed Dial, calls can be restricted, for example, to <sup>a</sup> specific area by storing the area code of <sup>a</sup> phone and when recalled the remainder can be added. The wild numbers can be anywhere within <sup>a</sup> stored phone number.

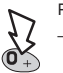

Press and hold until is displayed

When the phone number is recalled, enter the wild number

# **Applications**

### Clock

This phone incorporates <sup>a</sup> clock with date/time, an alarm and <sup>a</sup> power on/off feature. A second clock for dual time is also included - see 'Second Clock'.

### Initially Setting the Home Time

From **Idle** mode:

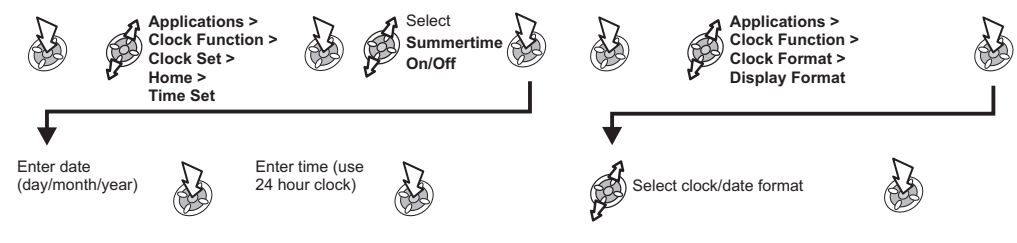

Setting the Clock Format

From **Idle** mode:
# Altering the Time/Date

From **Idle** mode:(Initial time)

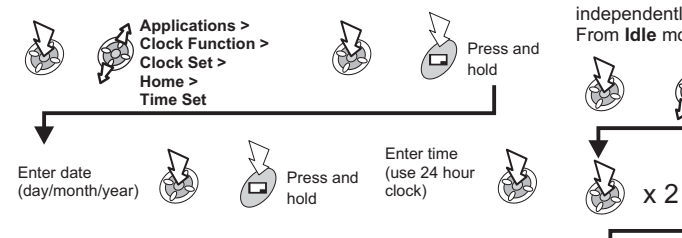

# Setting the Clock for Summer Time

From **Idle** mode:

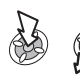

**Applications <sup>&</sup>gt; Clock Function > Clock Set > Home >**

**Summer Time**

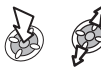

Select **On** or **Off**

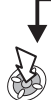

# Setting the Alarm

If the clock hasn't been set, the user will be prompted to do so prior to setting the alarm.

There are four separate alarms, each of which may be set independently.

From **Idle** mode:

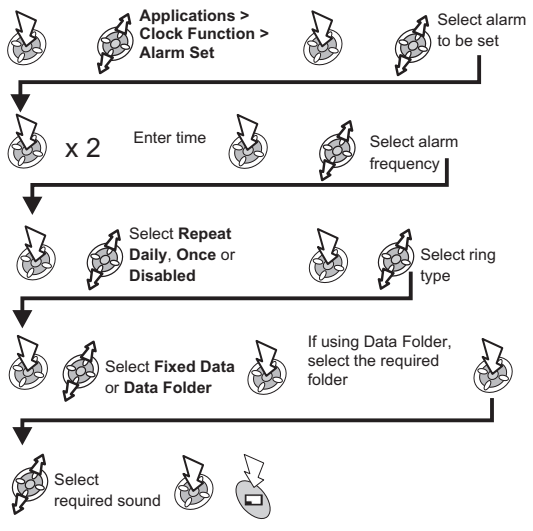

### **Applications**

When the alarm has been set, an alarm clock will be displayed when the phone is in Idle.

The alarm is activated based on the current clock (Home or Second).

# Muting the Alarm

When the set time is reached the alarm will sound and the display will flash with an alarm message. The alarm will sound for 30 seconds. If the alarm is due during <sup>a</sup> call, it will activate vibration alert.

#### To end the alarm

Press any key

### Disabling the Alarm

From **Idle** mode:

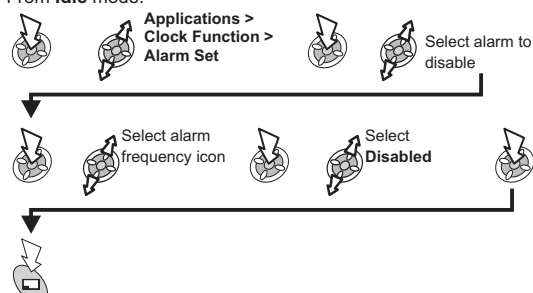

When disabled, following the same procedure will re-enable the alarm.

### Adjusting the Alarm Time

From **Idle** mode:

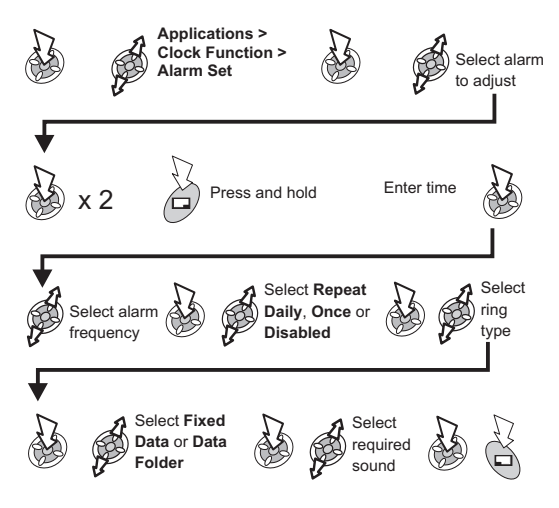

# Setting <sup>a</sup> Power On/Off Time

The phone can be set to turn itself on or off automatically at <sup>a</sup> specified time using the Power On/Off feature. Setting/adjusting the Power On/Off automatically is similar to setting the time on the clock. Select **Power On Time** or **Power Off Time** in the Clock Function menu.

From **Idle** mode:

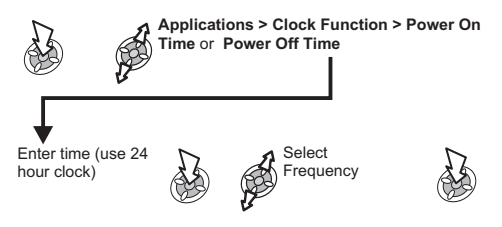

**Caution:** Ensure that the setting of the Alarm or Power On function will not automatically power on when in an aircraft or medical facility etc. - see 'Important Information'.

# Calculator

The four function calculator will enable the user to perform simple arithmetic calculations (addition / subtraction / multiplication and division). From **Idle** mode:

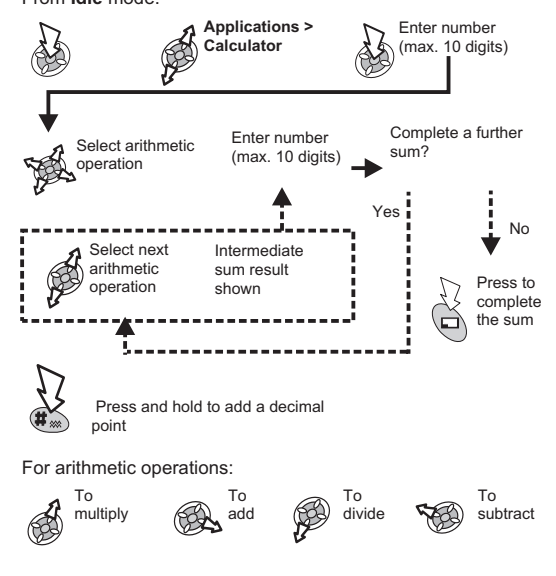

#### **Applications**

### Currency Convertor

The currency convertor enables the user to convert from/to <sup>a</sup> home currency using <sup>a</sup> conversion rate that you enter.

### Entering <sup>a</sup> Conversion Rate

From **Idle** mode:

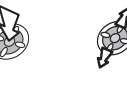

**Applications <sup>&</sup>gt; Unit Converter**

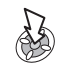

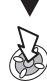

Enter abbreviation for the home currency (max. 3 characters)

Enter abbreviation for the foreign currency (max. 3 characters)

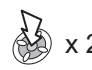

Enter currency conversion rate

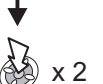

The conversion rate will be retained in the phone once entered. The next time the convertor is used, the conversion rate / currency abbreviation can be edited while in the Currency/rate display.

Select **Edit**

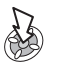

Converting <sup>a</sup> Value

Confirm conversion rate is correct

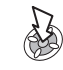

Enter value to convert

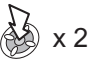

### Swapping the Currency Conversion

When you have accepted the conversion rate and are ready to enter the value to be converted, you can swap the currencies to convert from the foreign currency into the home currency.

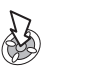

x 2

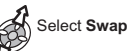

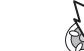

Enter value to convert

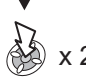

# **Infrared**

By using infrared connection with another GD87 or with other devices with an infrared port, you can transfer data between the devices. Also it enables you to use GSM fax and data services, and it provides access to Internet and e-mail, through existing applications

# Preparing for Infrared Connection

- $\triangleright$  Place GD87 and another device with an infrared port within the effective range of infrared connection with each other.
- $\triangleright$  There must be no obstruction between the two communicating devices.
- $\triangleright$  The infrared ports of both devices must point at each other.
- $\triangleright$  If you use a PC, you need to set up infrared connection on the PC.

#### (Example: **Start <sup>&</sup>gt; Settings <sup>&</sup>gt; Control Panel <sup>&</sup>gt; Infrared <sup>&</sup>gt; Options tab <sup>&</sup>gt; Enable Infrared Communication**)

# Sending Data

The types of data you can send are: Phonebook, My Profile, Schedule, files in Data Folder.

Ensure that the infrared ports of your GD87 and the second phone or device are pointing at each other with no obstructions in between.

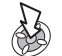

s to stop the transmission at any time

### Sending Images and Music Data

Images and Music data can be transferred among GD87s. The receiver has to get ready to receive data in advance (see "Receiving Data via Infrared Port").

From **Idle** mode:

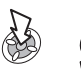

**My Phone <sup>&</sup>gt; Data Folder > Browse > Picture** OR **Sound**

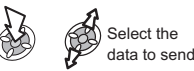

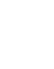

Select **Send IrDA**

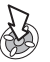

### **Infrared**

### Sending My Profile Data

From **Idle** mode:

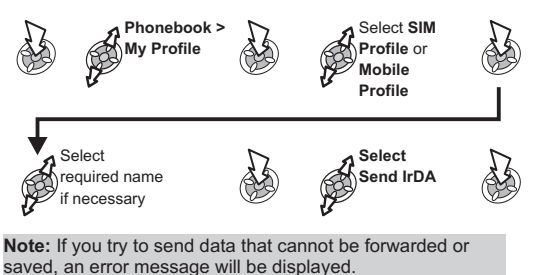

# Receiving Data via Infrared Port

From **Idle** mode:

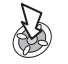

**Applications <sup>&</sup>gt; Infrared > Data Receive**

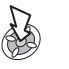

Once data is displayed:

 $\triangleright$  for Phone Book data:

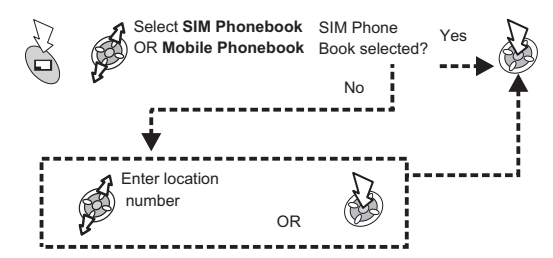

 $\triangleright$  for Schedule data:

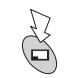

 $\triangleright$  for all other data: the received data will automatically be saved in the Received Folder.

# Using the Internet and Faxing

You can join your GD87 and a PC together via an infrared connection to access the Internet, and to send and receive faxes. The following explains how to set up communication between the GD87 and a PC. These instructions should be used in conjunction with your Internet platform software and/or your fax software.

#### **Prerequisites**

Faxing: contact your mobile phone network operator to determine whether this feature is available to you.

Ensure that you have set up <sup>a</sup> dial up account with an Internet Service Provider.

You will need the installation CD from your ISP, or your account details (i.e. phone number, user name and password) to configure Dial Up Networking within Windows.

When you set up your Internet account for the first time, make sure that you select GD87 as the connecting modem device. (For more details contact your Internet Service Provider, or for help using Windows Dial Up Networking, search Windows Help [Start>Help])

# Testing the Infrared Connection

The following process will set up <sup>a</sup> PC to connect to your GD87 using the Windows standard communication software, HyperTerminal, as an example (the process described may vary slightly for other software packages).

**Note:** Depending on how your computer has been set up 'HyperTerminal' may not be located in 'Communications' (as detailed in the first instruction).

#### Select **Start <sup>&</sup>gt; Programs <sup>&</sup>gt; Accessories <sup>&</sup>gt; Communications <sup>&</sup>gt; HyperTerminal**

#### Double click on **HyperTermina**l. In the Connection Description dialogue box, enter <sup>a</sup> name of your choice in the Name field and click **OK**.

 $\triangleright$  In the Phone Number dialog box, select the country/region code, enter your Internet Service Provider's phone number and confirm that GD87 is selected in the "Connect using" box.

#### Click **OK**.

When the connect dialogue box is displayed, click **Cancel**.

- Select **File <sup>&</sup>gt; properties** and confirm that GD87 is selected. Click **OK**.
- In the HyperTerminal window, type **AT+CGMI** and click. If GD87 has connected successfully you will receive the reply **OK**.

### **Infrared**

### Connecting to the Internet

To connect to the Internet, you need to type in AT command in the terminal screen on your PC.

#### *On the PC:*

 $\triangleright$  Display the terminal screen in the communication software on your PC. (in our example: select **Start <sup>&</sup>gt; Programs <sup>&</sup>gt; Accessories <sup>&</sup>gt; Communications <sup>&</sup>gt; HyperTerminal**)

*On the GD87:*

From **Idle** mode:

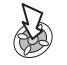

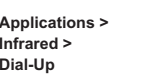

- When **Ready for Communication** is displayed, type in the AT command in the terminal screen on your PC.
- $\triangleright$  Enter the phone number to connect to for Circuit Switch. Use the dedicated phone number to packet for Packet connection.
- Enter AT commands as necessary.

# Faxing

Ensure that you have fax application software installed on your PC. We recommend you use one of the following packages:

Microsoft Fax (www.Microsoft.com)

WinFax Pro or ProComm Plus (www.symantec.com)

HotFax 3.0 (www.smithmicro.com)

**Note:** Ensure the fax application is set up to use the area code and, for international calls, the country/region code.

# **Messages**

This phone has various messaging features including SMS, MMS and E-mail:

**SMS:** You can enter the recipient's phone number to send text.

**MMS:** You can attach images and music to text messages. The recipient can play it as <sup>a</sup> Slide show.

**E-Mail:** You can enter an e-mail address to send <sup>a</sup> message to another mobile phone or <sup>a</sup> PC via the Internet.

### SMS

It is possible to receive, display, edit and/or send text messages of up to 459 characters (dependent upon the language being used) to mobile phones on your service provider's network or any network that has <sup>a</sup> roaming agreement (dependent on the recipient's phone parameters.)

# Phone Setup for SMS

Before <sup>a</sup> message can be sent, it is necessary to enter the Message Centre number into Parameters.

The Message Centre number may have been preprogrammed on the SIM.

# Setting the Message Centre Number

From **Idle** mode:

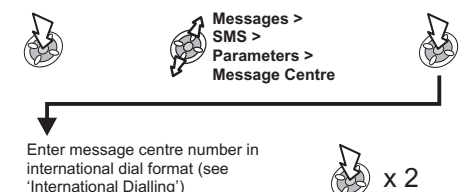

#### **Messages**

# Creating <sup>a</sup> Text Message

To access Character menu:

 $\triangleright$  In Numeric mode: Character menu not available  $\triangleright$  In T9 mode:

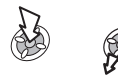

- Select Character List or Press and Hold  $\mathbb O$
- $\triangleright$  Using T9<sup>®</sup> predictive text input dramatically reduces the number of key presses required. See 'Text Entry'.
- $\triangleright$  In other text modes:

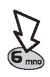

Press and hold a Digit key (1-9)

From **Idle** mode:

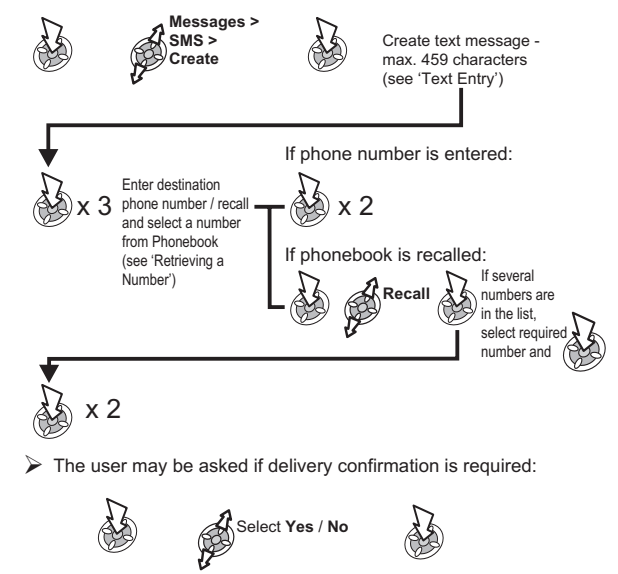

**Note:** The default setting for delivery confirmation can be enabled/disabled using the Report parameter in the Parameters menu.

### User Messages

When creating a text message, it is possible to use short messages stored in the phone.

### To Edit <sup>a</sup> User Message

From **Idle** mode:

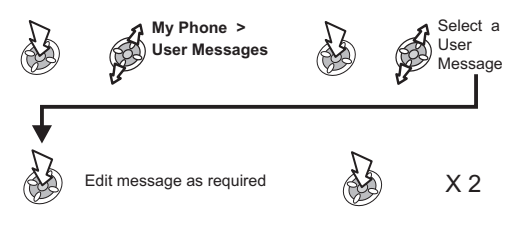

# Receiving Text Messages

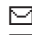

 $\boxdot$  Indicates a new message has been received.

 $\blacksquare$  Indicates the message store is full.

When Read is displayed:

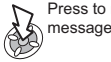

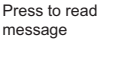

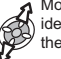

he message was sent

# Message Options

When a message is received and read the following options are available:

### Reply to <sup>a</sup> Message

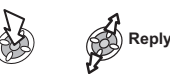

Delete <sup>a</sup> Message

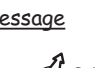

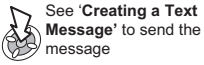

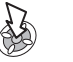

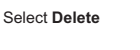

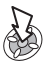

To enable the auto-deletion of messages, see 'Parameters'

### Forward <sup>a</sup> Message

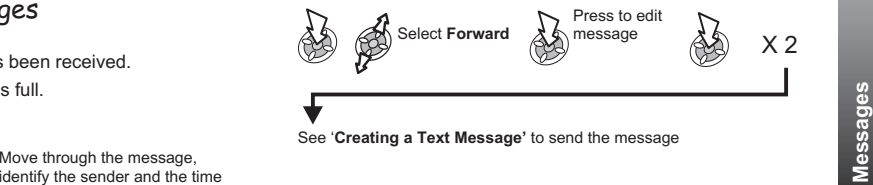

See '**Creating <sup>a</sup> Text Message'** to send the message

# Cut, Copy & Paste Message Text

This function allows the user to cut or copy message text from <sup>a</sup> user defined message or <sup>a</sup> user created message, into <sup>a</sup> new or existing message. It can also be used to paste text to <sup>a</sup> previously sent message. With <sup>a</sup> message displayed:

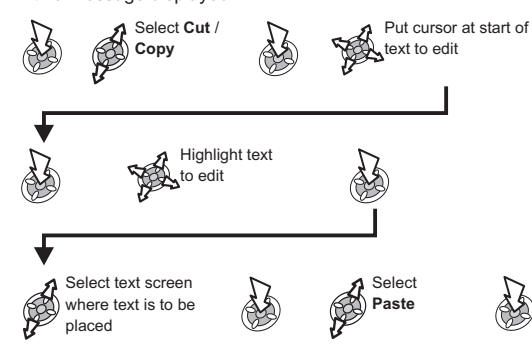

**Note:** The cut or copied text will remain in the phone memory until other text is cut or copied.

To cut or copy text from <sup>a</sup> received message, select **Forward** and repeat above as necessary.

# Managing Message Lists

The messages will be stored in the phone until they are deleted. A stored message can be replied to, edited or deleted.

### Inbox

Received messages are stored in the Inbox. A  $\boxdot$  in the receive list indicates an unread message.

#### Outbox

When <sup>a</sup> message has been sent or edited, it is stored in the Outbox.

#### Create

This allows you to create <sup>a</sup> new message or reply to <sup>a</sup> message.

### Chat SMS

Chat SMS allows you to read sent and received messages with another party on one screen.

When reading <sup>a</sup> previously sent or received message:

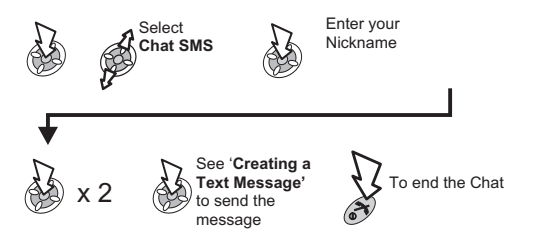

- $\triangleright$  When receiving a message in chat mode, the text appears above your previous message.
- $\triangleright$  If the phone is not in chat mode when receiving a reply to a chat message, it will be received as <sup>a</sup> normal SMS.
- $\triangleright$  If a voice call is received when in chat mode, you can accept the incoming call and return to chat mode at the end of the call.
- $\triangleright$  Only the last sent and received messages are stored, all other messages from the latest chat are automatically deleted.

# Cell Broadcasts

You need to specify the topic(s) of information that you wish to receive as broadcasts before you can receive them. From **Idle** mode:

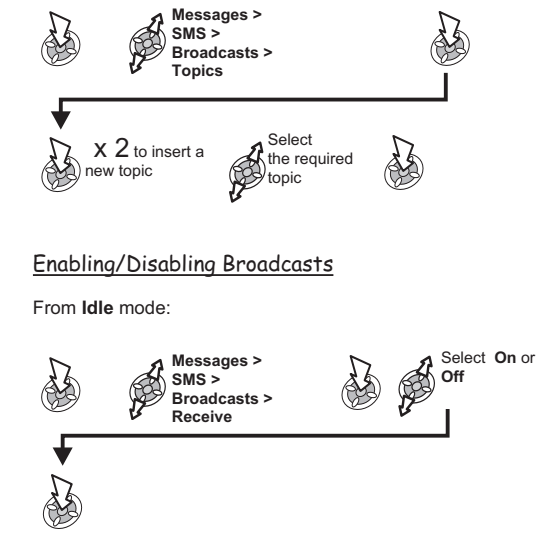

#### **Messages**

#### Message List

This is <sup>a</sup> store for the last received broadcast messages. Messages can be deleted from here.

#### Languages

The language in which broadcast messages are displayed can be changed.

### Parameters

From **Idle** mode:

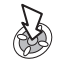

**Messages <sup>&</sup>gt; SMS > Parameters**

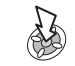

The following parameters can be set:

### Recipient Group

Recipient Group enables you to send one message to up to ten destinations at once. It is possible to create up to five separate groups. After Recipient Group is selected, the following options may be chosen. "Rename" will define the group name. "Select" will add destinations in the phonebook to the group.

### *Setting Recipient Group*

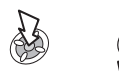

**Messages <sup>&</sup>gt; SMS > Parameters > Recipient Group**

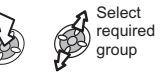

*To rename <sup>a</sup> recipient group (after selecting <sup>a</sup> required group)*

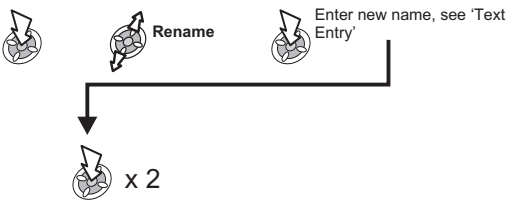

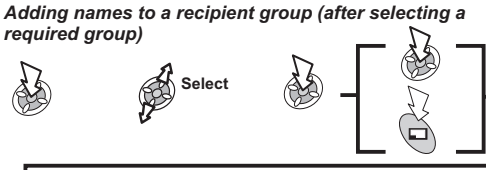

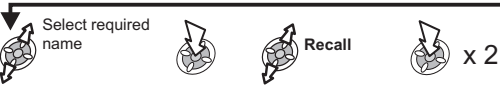

### Auto Delete

When set, this feature automatically erases messages: **Received Read** - will overwrite the oldest read message. **Received Any** - will overwrite the oldest read message. If there is no read message, it will overwrite the oldest unread message.

#### Lifetime

This is the duration that your message is stored at the Message Centre. Delivery attempts will be repeated until the message has been delivered or the Lifetime expires.

#### Message Centre

Allows the Message Centre phone number to be edited - see 'Setting the Message Centre Number'.

#### Report

When your message has been delivered <sup>a</sup> confirmation will be received if Report is set to **Yes**. If set to **Ask** the recipient will be prompted if they want to send <sup>a</sup> reply.

#### Protocol

The Message Centre may be able to convert the message to the format specified by the selected protocol.

# Multimedia Message Service (MMS)

#### MMS Configuration

MMS configuration must be done before you can send or receive an MMS message. You can create up to three server profiles on the phone.

Your phone is designed to be compatible with certain MMS services. Please note, however, that the availability of MMS and other related services is dependent on your individual service/network provider and/or other network conditions.

**Note:** Your MMS settings may have been pre-configured by your service provider.

From **Idle** mode:

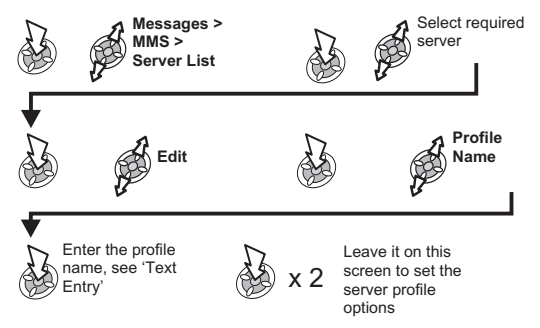

*Server Profile Settings*

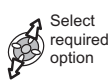

method.

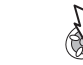

The Server URL and Gateway IP are all set using the same<br> **Messages**<br> **Messages**<br> **Messages**<br> **Message Section Set All Select**<br> **Message Section** see 'Text Entry' or select the required setting

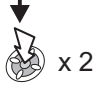

Repeat this process until all required options are set

### Creating <sup>a</sup> New MMS Message

#### *Attaching Image or Audio files*

From **Idle** mode:

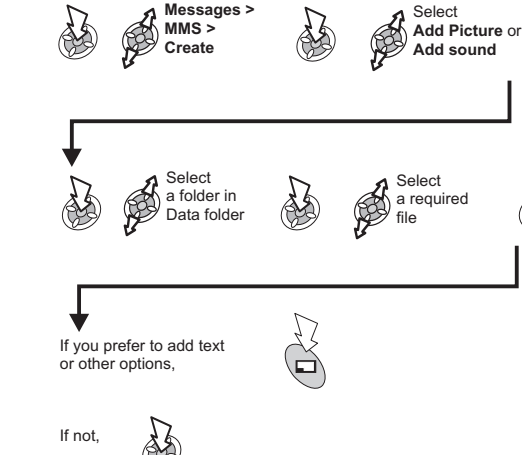

#### When **Bearer Type** is the selected option:

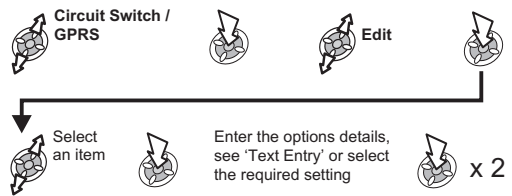

#### *Adding <sup>a</sup> recipient*

In **Create** mode :

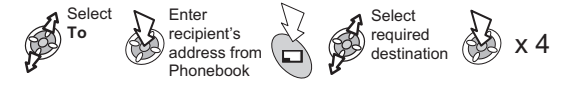

#### *Attaching the subject*

In **Create** mode :

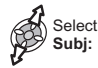

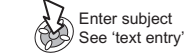

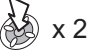

Your MMS can now be sent or saved by returning to the Create menu and:

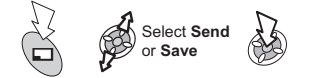

**Note:** If Save is selected, the message is stored in the Outbox to be sent or edited later.

### Message Delivery Time

It is possible for the user to delay the delivery time of <sup>a</sup> message.

After adding the recipent(s) details:

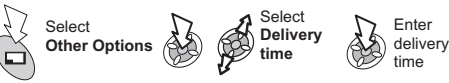

### Sending or Saving the Message

After adding the recipient (s):

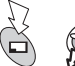

Select **Send** or **Save.** If Save is selected, the message is stored in the outbox to be sent or edited later

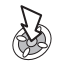

Sent and Received Messages

Received messages are stored in the **Inbox**, if there are any unread messages, the number is displayed next to **Inbox**.

Sent messages are stored in the **Outbox**.

### Reading <sup>a</sup> Received Message

**Messages <sup>&</sup>gt; MMS > Inbox**

From **Idle** mode:

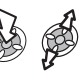

Select required message

x 2

#### Received Message Options

With the message displayed:

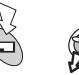

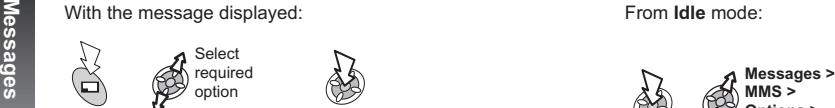

- **Reply:** Compose a reply to the sender.
- **Reply to All:** Compose <sup>a</sup> reply to all the people who have been sent the message.
- **Forward:** Pass a copy of the message on to another person.
- **Font Size:** Font size in the message can be changed.
- **Phonebook:** Save the sender's address in your Phonebook.
- Protect: Lock the message against deletion.
- **Delete:** Delete the message.

### Message Send Options

From **Idle** mode:

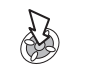

**Options <sup>&</sup>gt; Mail Option**

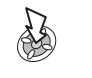

Select required m and set as necessary

- **Lifetime**: Select Maximum or choose <sup>a</sup> time limit to set the lifetime for sent messages.
- **Sender Visibility**: Allows the recipient to view your details, useful when replying to your message.
- **Report:** Request a delivery report on the status of a sent message.

# Internet E-Mail

E-Mails can be sent and received via the mail server of an Internet Service Provider that supports POP3 / SMTP protocols.

Prior to using the Internet E-Mail feature, your SIM must be data enabled and a contract with an Internet Service Provider must be in place.

### E-Mail Setup

From **Idle** mode:

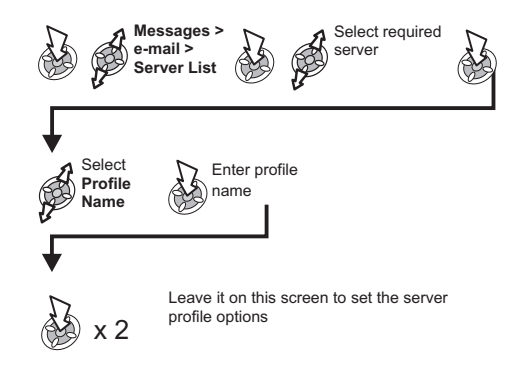

#### *Server Profile Settings*

The Mail Address, SMTP Server, POP3 Server, POP3 Account, Password, Mail Delivery, Primary DNS and Secondary DNS are all set using the same method.

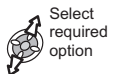

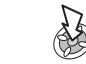

Enter the options details, see 'Text Entry' or select the required setting

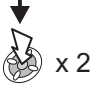

Repeat this process until all required options are set

**Note:** For the **Mail Delivery** option, select between **Leave Msg.** and **Delete Msg.**

When **Bearer Type** is the selected option:

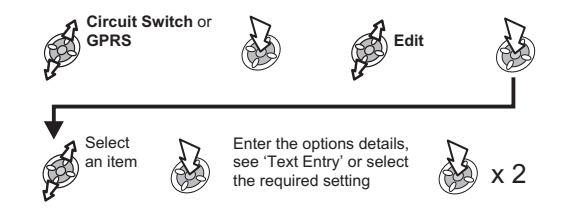

#### **Messages**

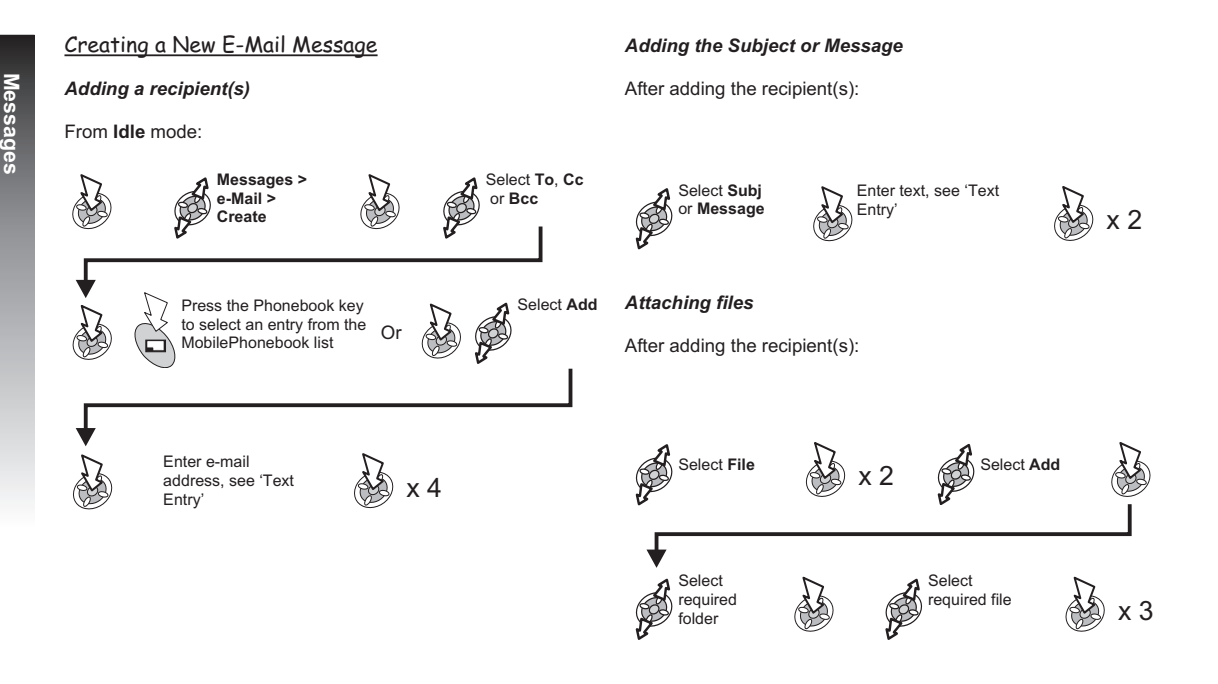

#### Sending and Receiving E-Mail Messages

Use this function to send and receive e-mails at the same time. Any messages awaiting to be sent, are sent. If there are any messages in your server mailbox they will be downloaded to the phone.

From **Idle** mode:

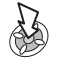

**Messages** <sup>&</sup>gt; **e-mail** <sup>&</sup>gt; **Send/Receive**

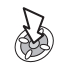

If there are any unsent messages in the Outbox, you will be prompted to send them.

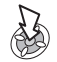

If there are any new messages on the server, you will be prompted to receive them. The messages will be downloaded to the Inbox, with the number of messages displayed next to the Inbox.

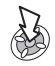

**Note:** If no messages are sent or received and the connection is left idle, it will terminate after 60 seconds.

#### Reading <sup>a</sup> Received Message

From **Idle** mode:

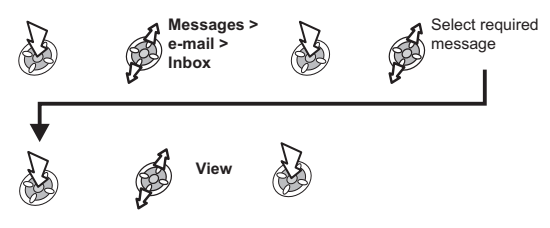

### Message Status

Messages have three possible states, each one is indicated by a different icon:

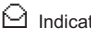

 $\Box$  Indicates a message which has been read or sent.

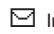

Indicates an unread or pending message.

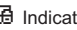

%Indicates the message is locked.

#### Received Message Options

With the message displayed:

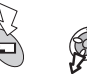

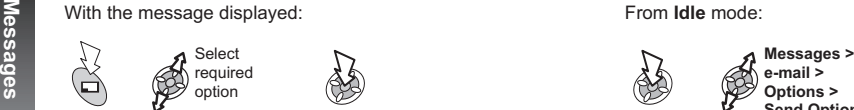

- **Reply:** Compose <sup>a</sup> reply to the sender.
- **Reply to All:** Compose <sup>a</sup> reply to all the people who have been sent the message.
- **Forward:** Pass a copy of the message on to another person.
- **Font Size:** Font size in the message can be changed.
- **Phonebook:** Save the sender's address in your Phonebook.
- **Protect:** Lock the message against deletion.
- **Delete:** Delete the message.

Messages Setup Options

From **Idle** mode:

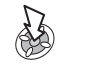

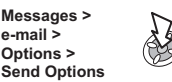

Select required item

- **Recipient Group:** Enables you to preset the destination of E-Mail messages. There are 5 different recipient groups, allowing you to store up to ten destinations in each.
- **Signature:** You can insert essential information into outgoing messages, e.g. <sup>a</sup> disclaimer.
- **Auto Quote:** Enables you to attach text from the message that you are replying to. Set to **On** or **Off**.

#### Managing the Inbox and Outbox

Once the **Inbox** or **Outbox** store are full, any new messages received or created will overwrite existing messages from the oldest first. To prevent messages being overwritten each list should periodically be cleaned up, deleting any messages which are no longer required.

Important messages can have <sup>a</sup> lock applied to them so that they cannot be overwritten when the **Send/Receive** process is activated.

# **Call Information**

# Recent Numbers

Recently dialled phone numbers will be stored in **Last Call**.

If Caller Identification is available, the caller's phone number for an answered call will be stored in the **Answered** menu and an unanswered call will be stored in the **Unanswered** menu. If Caller Identification is not available then calls will still be stored but will have the date and time attributed to them.

When the store is full the next phone number will overwrite the oldest.

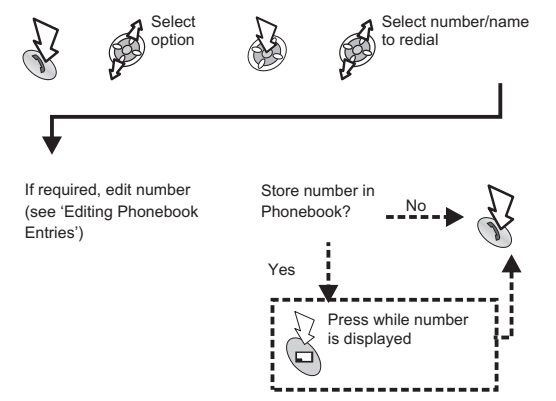

From **Idle** mode: Calling the Last Dialled Number

x 2

Returning an Unanswered Call

When the display shows that you have received calls but not answered them.

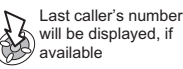

to redial

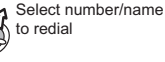

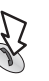

**Call Information**

Call Information

### International Dialling

Using the automatic international access code (+) you will be able to dial international numbers without having to know the

From **Idle** mode:

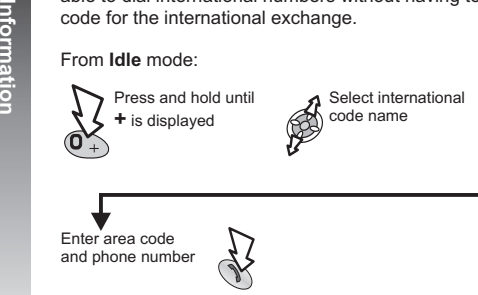

**Notes:** If the international code is known then it can be entered in the normal fashion followed by the area code and phone number.

Many countries / regions include an initial "0" in the area code. This should, in most cases, be omitted when dialling international numbers. If you have difficulties making international calls, contact your service provider.

# Call Duration

Use the Calls submenu to display information as follows:

- $\triangleright$  Last Call displays the duration and call charge if available. of the last call. Times are indicated as: hours (0-99), minutes (0-59), seconds (0-59) - HH:MM:SS.
- $\triangleright$  All Calls displays the duration and call charge, if available, of Incoming and Outgoing calls. The lock code or PIN2 is required to reset the timer and call charge.
- $\triangleright$  Call Waiting Check the Call Waiting status.
- $\triangleright$  Caller's ID Check the Caller's ID status.
- $\triangleright$  Withhold ID Access the Withhold ID status.

From **Idle** mode:

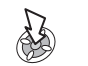

**Phone Option <sup>&</sup>gt; Call Service > Calls**

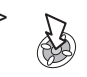

Select function

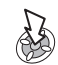

**Note:** The Calls function is SIM dependent. If the SIM does not support this function, then items under the Calls submenu will be found directly under the Call Service menu.

62

#### GPRS Call Duration

Use the Connections submenu to display information as follows:

- **Last Connection** displays the duration and amount of data transfer of the last call. Times are indicated as: hours  $(0-99)$ , minutes  $(0-59)$ , seconds  $(0-59)$  - HH $\cdot$ MM $\cdot$ SS.
- **All Connections** displays the accumulated duration and amount of data transfer. The lock code or PIN2 is required to reset the timer.
- **Call Priority** determines whether an incoming voice call should interrupt <sup>a</sup> data call. Select between **On** and **Off**.

From **Idle** mode:

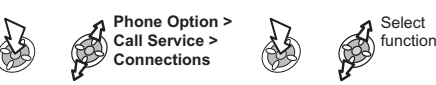

**Note:** The Connections function is SIM dependent.

# Call Charges

To maintain control over the cost of calls that are made, the phone can be set to restrict use to <sup>a</sup> finite number of units overall.

### Setting the Unit Price **i**

Firstly, <sup>a</sup> price per unit must be entered. This is the cost that the service provider charges for one unit of call time.

From **Idle** mode:

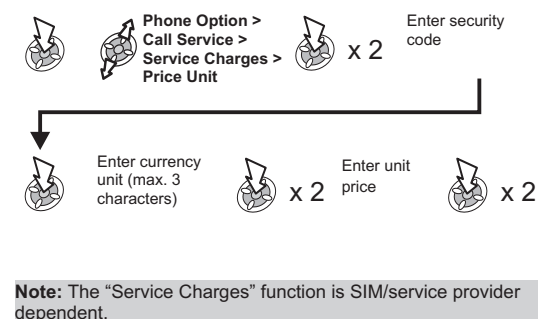

### **Call Information**

#### Setting the Maximum Unit Level

This function allows the user to pre-determine the maximum cost of calls made.

From **Idle** mode:

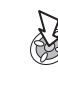

**Information Phone Option <sup>&</sup>gt; Call Service <sup>&</sup>gt; Service Charge <sup>&</sup>gt; Max Cost** x 3 Enter maximum units permitted (corresponding cost will be displayed) Enter security code x 2

**Note:** The duration of one unit may vary during the day, peak and off-peak times. Therefore, the call charge can be calculated accordingly. However, call charge information may not give an accurate reflection of the tariffs charged by your service provider.

#### Setting <sup>a</sup> Warning Level

A warning can be set as an indication that the maximum cost is about to be reached. This function is SIM dependent.

From **Idle** mode:

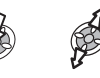

**Phone Option <sup>&</sup>gt; Call Service > Service Charge <sup>&</sup>gt; Warning At**

Enter value in units at which point warning will sound

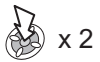

x 2

# Call Identification

In the Call Service menu, the Caller's ID and Withhold ID functions allow you to check the status of whether <sup>a</sup> Caller's Identification is sent or can be received.

**Note:** When checking the status the phone must be registered with a network

# **Advanced Operation**

# Diverting Calls

Voice, fax and data calls can be diverted using different circumstances and to different numbers. For example, you may wish voice calls to be diverted to Voicemail in the event that the phone is switched off.

From **Idle** mode:

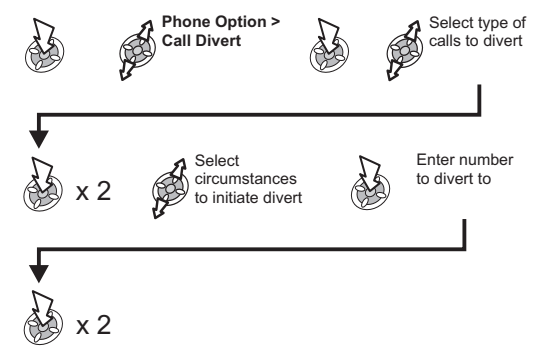

**Notes:** When Divert is enabled the divert icon is displayed. When updating or checking the status of Call Divert the phone must be registered with <sup>a</sup> network.

# Holding Calls and Call Waiting

#### Holding <sup>a</sup> Call

During <sup>a</sup> call:

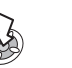

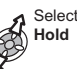

### Resuming <sup>a</sup> Call

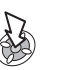

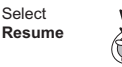

### Making <sup>a</sup> Second Call

Enter number / recall from Phonebook (see 'Retrieving <sup>a</sup> Number')

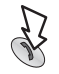

The first call will be placed on hold.

#### **Advanced Operation**

#### Receiving <sup>a</sup> Second Call

If Call Waiting is enabled on <sup>a</sup> second call can be received. This is enabled from **Phone Option <sup>&</sup>gt; Call Service <sup>&</sup>gt; Calls <sup>&</sup>gt; Call Waiting**.

It is not possible to have more than one fax or data call at <sup>a</sup> time. All voice calls must be ended before you can make or receive a fax or data call.

### Accept / Reject <sup>a</sup> Second Call

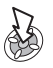

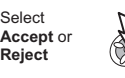

**Note:** If you accept the second call, the current call is placed on hold.

### End Current Call and Receive Second Call

With <sup>a</sup> call waiting:

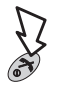

Press any key except for the following two:  $\langle \rangle$  and

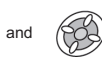

# Operation During Two Calls

Select **Swap**

Select **End**

### Swapping Between Calls

An icon indicates the current call.

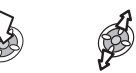

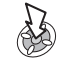

### End Current Call

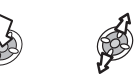

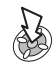

The held call remains held.

### End Both Calls

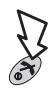

# Call Transfer

With two calls connected, Call Transfer lets you connect them together, ending your connection and leaving the two callers to talk together

When two calls are in use:

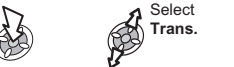

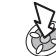

The two calls will be connected to each other and your call will be ended.

**Note:** Two call transfer cannot be utilised while in Multi-party mode.

# Multi-party Calls

A Multi-party call enables three to five people to be in conversation at the same time. It is possible to swap between <sup>a</sup> Multi-party call and another call in the same way as with two separate calls.

### Enabling Multi-party

With two calls connected (one active, one on hold):

Select **Merge**

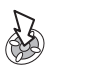

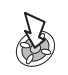

A Multi-party call has been enabled, all three people will be able to talk to each other.

### Adding to Multi-party

It is possible to add to the Multi-party call (up to <sup>a</sup> maximum of five) either by making <sup>a</sup> call or accepting an incoming call. The call can then be merged into the Multi-party.

**Note:** When making <sup>a</sup> call or accepting an incoming call the Multi-party call will be placed on hold. The callers in the Multi-party call can continue to communicate with each other while on hold.

#### **Advanced Operation**

#### Splitting <sup>a</sup> Multi-party

The user can select an individual from the Multi-party and remove their connection. This enables you to talk privately without the participation of the rest of the Multi-party.

During <sup>a</sup> Multi-party call:

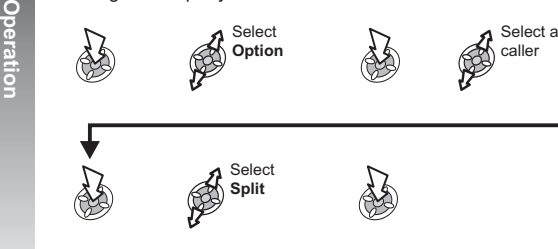

The selected caller will be split from the Multi-party call and the Multi-party call will be placed on hold (the remaining Multi-party call callers can still communicate).

### Ending Multi-party Calls

The user can either select an individual in the Multi-party and end the call or end the entire Multi-party call. If <sup>a</sup> call is held, or another call is incoming then an individual call cannot be ended.

### Ending <sup>a</sup> Single Connection

During <sup>a</sup> Multi-party call:

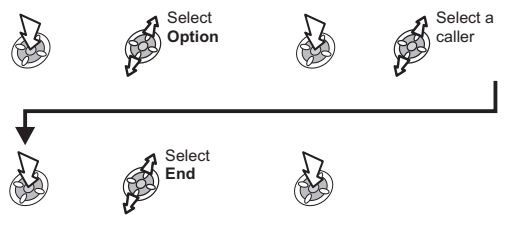

### Ending all Connections

During <sup>a</sup> Multi-party call:

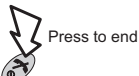

Press to end all calls

### Changing to <sup>a</sup> New Network

When not in your home Country / Region, the user may use a network that is not directly subscribed to, this is called ROAMING.

National Law may not permit roaming in your home region.

The New Network function is used to manually select <sup>a</sup> network that is available in your current location.

From **Idle** mode:

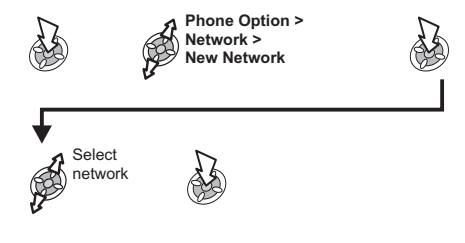

An X will be displayed in the information area if you cannot register with the selected network.

When the Search Mode is set to Manual the phone will only use <sup>a</sup> selected network. If coverage is lost another network should be selected.

When the Search Mode is set to Automatic the phone will automatically reselect <sup>a</sup> new network in order to maintain optimum network availability. The Network List is used when the Search Mode is set to Automatic. The location numbers in the Preferred Network List show the search priority. Amend the List as follows:

- **Insert** stores <sup>a</sup> new network in the currently displayed location and then moves other networks down.
- **Edit** overwrites the old network with a new one.
- Add stores a new network at the end of the list.

# **Data Folder**

The data saved in GD87 is located in the Data Folder. There are six pre-defined folders (Picture, Sound, Mail, Download, Received, Phonebook) plus five folders you can customise. The maximum capacity of Data Folder is 1MB, holding up to 900 files. The maximum size of <sup>a</sup> file is 50 kilobytes.

**Note:** Changing SIM does not affect the contents of stored data.

# Display Images and Text

From **Idle** mode:

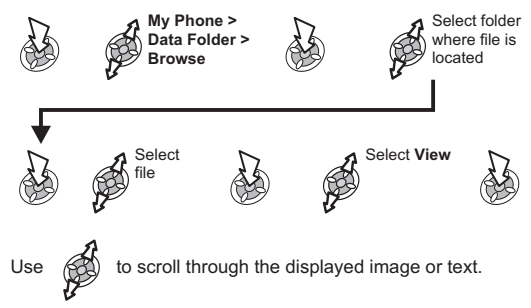

**Note:** The phone cannot display <sup>a</sup> file that is not in one of the supported formats.

### Display Images Continuously

You can display all the images and animations stored in one folder in the order listed, as <sup>a</sup> slide show.

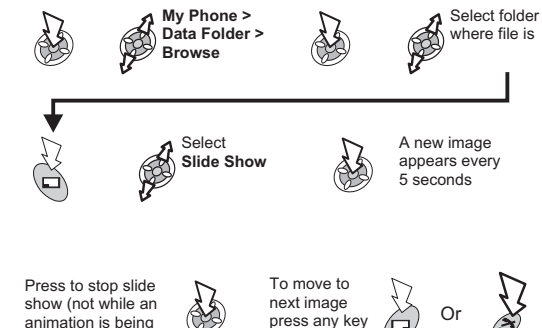

shown):

except:

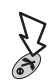

# Melodies, Ringtones, Music and Images

### Playing Melodies and Music

From **Idle** mode:

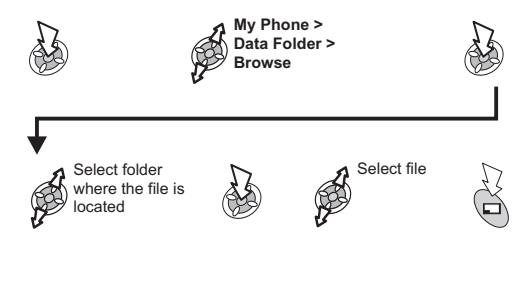

#### Edit Melodies, Ringtones and Images

From **Idle** mode:

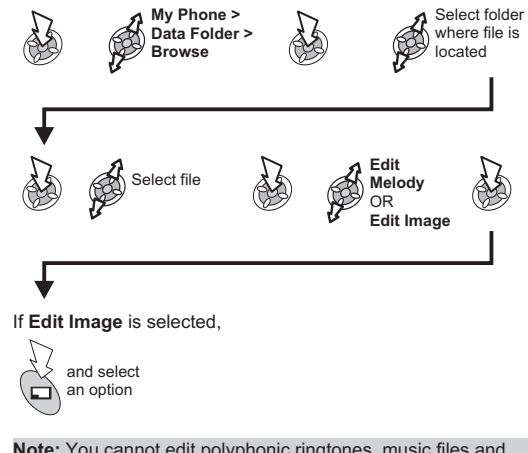

**Note:** You cannot edit polyphonic ringtones, music files and files that cannot be forwarded or saved.

### **Data Folder**

### Copy & Paste and Move Files From **Idle** mode: **From Idle** mode:<br> **A** Data Folder ><br> **P** Browse <br> **P** Browse <br> **P** A Data Folder > **My Phone <sup>&</sup>gt; Data Folder > Browse** Select folder where the file is  $\lambda \&$  Select file Select Copy or Move Select folder where the file will be pasted or moved to

#### You **cannot**:

- copy <sup>a</sup> file that cannot be forwarded or saved;
- move or paste <sup>a</sup> file into <sup>a</sup> folder defined for <sup>a</sup> different file type.
- move files in Phonebook.

#### You **can** :

- move or paste <sup>a</sup> file into the folder it is copied from;

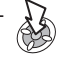

to select **Copy** or **Move** while the file is displayed.

# Customise Folders

You can customise and rename the folders User1 to User5.

From **Idle** mode:

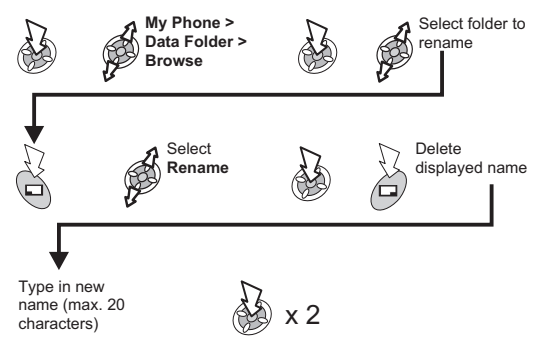

**Note:** Do not use special characters in the new name.

# Rename Files

From **Idle** mode:

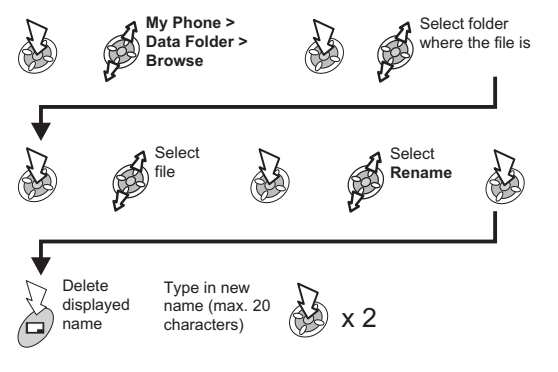

**Note:** Do not use special characters in the new name.

# Jump to Create MMS Screen from Files for MMS Attachment

From **Idle** mode:

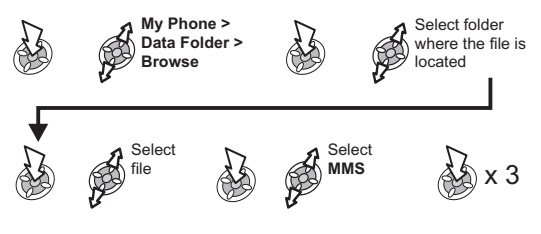

The phone will display the 'Create' screen.

#### You **cannot**:

Copy <sup>a</sup> file that cannot be forwarded or saved.

#### You **can**:

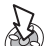

To select MMS or e-mail while the file displayed. To enable to send e-mail, set e-mail setting first.

#### **Data Folder**

# Delete Files

From **Idle** mode:

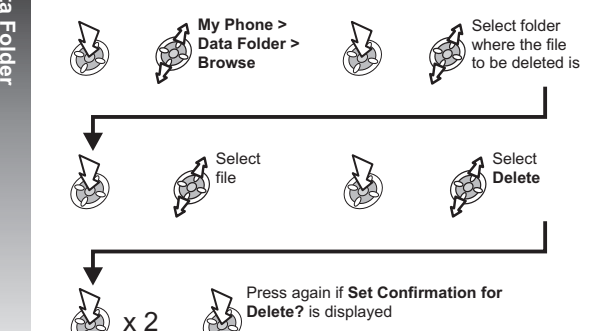

# Transfer Files via Infrared

You can transfer images and sound files to another GD87 or other devices with an infrared port. See 'Infrared' for details.

# Display File Information

### Display Number of Saved Files

From **Idle** mode:

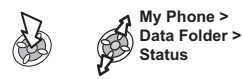

### Display Folder and File Property

#### *Folder Property*

You can see the name of the folder and the number of files stored in the folder.

From **Idle** mode:

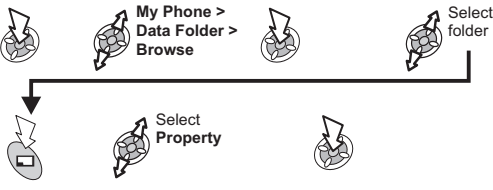
#### **Data Folder**

#### *File Property*

You can see the file name, date, file size, whether the file can be forwarded and whether it can be saved.

From **Idle** mode:

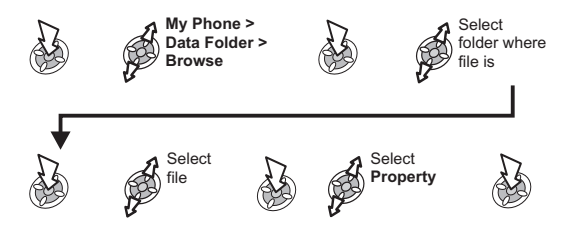

If there is not enough memory capacity in the folder when you try to save <sup>a</sup> file, the phone will display: **Folder is Full. Delete Data?** Either:

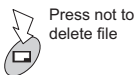

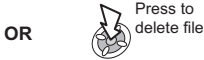

# **Schedule**

The Schedule can be used to register reminders for personal events as well as planning holiday periods.

**Caution**: Ensure that any settings made in the Schedule will not contravene any regulations whereby the phone may automatically power on when in an aircraft or medical facility etc. - see 'Important Information'.

# Creating <sup>a</sup> Reminder

From **Idle** mode:

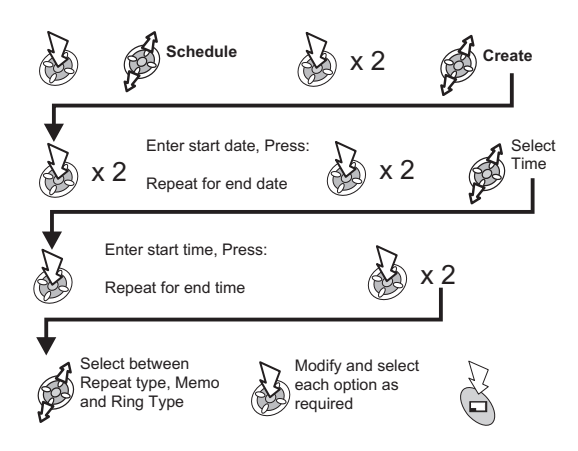

# Viewing Reminders

When in the Schedule menu:

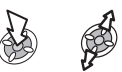

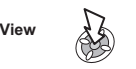

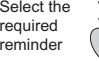

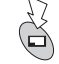

Deleting <sup>a</sup> Reminder

From **Idle** mode:

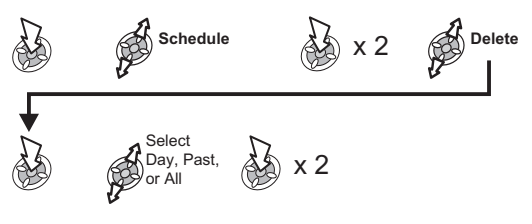

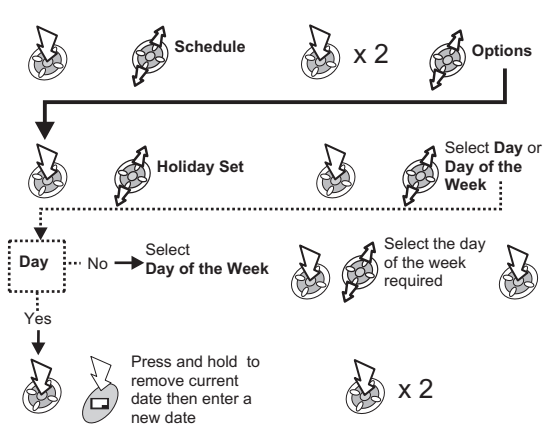

Setting <sup>a</sup> Holiday Reminder

**Note:** Repeat for each day of holiday as required. To indicate that holiday reminder has been set, the date(s) will be emboldened Red.

# Deleting Holiday Reminders

From **Idle** mode:

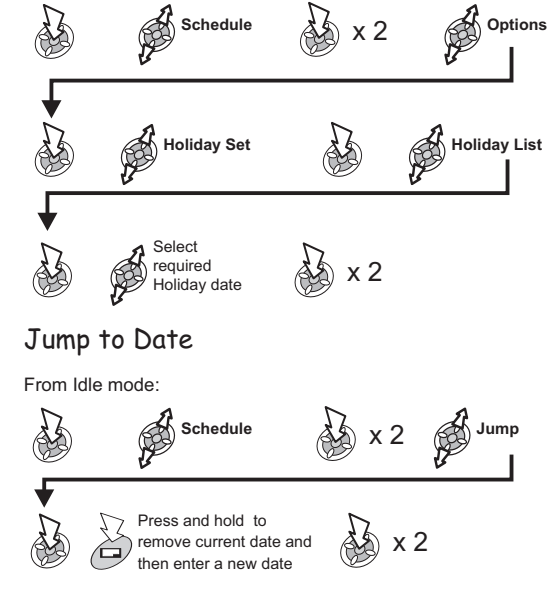

# **Games**

# $G$ ames  $(\overrightarrow{A})$

From **Idle** mode:

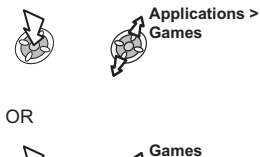

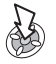

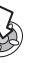

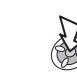

Follow the on-screen instructions to play the game.

Tetris®; © Elorg 1987. Tetris Logo by Roger Dean; © The Tetris Company 1997 All Rights Reserved

# **WAP Browser**

The WAP (Wireless Application Protocol) Browser allows access to the Internet services supported by the network, such as news, weather reports and sport.

# Server Profile Settings

Before accessing the Internet, the SIM must be data enabled and the configuration information must be entered.

**Note:** This configuration information may have been pre-programmed by your service provider. Modifying these settings may cause failure of the Browser.

From **Idle** mode:

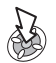

**Browser > Server List**

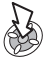

Five servers may be manually set up on the phone.

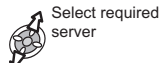

server **Edit**

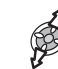

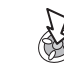

The Profile Name, Home URL, Linger Time, Gateway IP, Security and Bearer Type are all set using the same method.

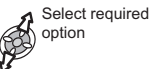

the required setting

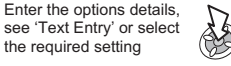

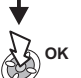

Repeat this process until all required options are set

When **Bearer Type** is the selected option:

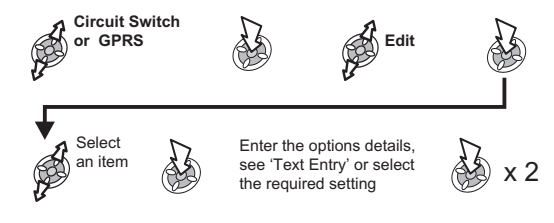

### Browser Setting

Browser setting allows customisation of the browser interface for items such as colour and font size.

From **Idle** mode: **Browser**<br> **Browser**<br> **Browser**<br> **Browser** 

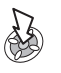

**Browser Setting**

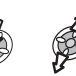

**Select** required option

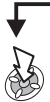

Enter the options details, see "Text Entry" or select the required setting

Repeat this process until all required options are set

# Activating the Browser

From **Idle** mode:

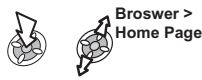

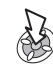

The first time that the browser is activated, the Home URL content displays (as defined by your service provider). The Home URL is recalled from the cache each time the browser is activated. (Cache is the phone's memory that stores previously downloaded content).

When recalling content from cache the phone remains off-line (not connected to <sup>a</sup> WAP server).

# Navigating Content

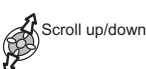

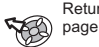

Return to previous

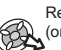

Return to next page (only if <sup>a</sup> return to previous page has been performed)

# Navigating Content(Continued)

When linked text (underlined text) is highlighted:

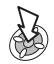

Indicates on-line browsing (Non Secure)

**19** Indicates on-line browsing (Secure)

### The Browser Menu

The Browser contains its own menu which is applicable when content is currently being displayed (either on-line or off-line).

When Menu is displayed at the bottom left of the display

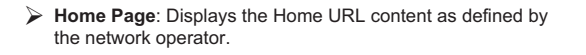

- **Bookmarks**: Use, add, delete and rename bookmarks.
- **Current URL:** Displays URL details of current WAP page.
- **Enter URL**: Type in <sup>a</sup> URL directly to go to <sup>a</sup> known site.
- **Page Memo**: Saves the contents displayed on the current screen.
- **Save Image**: Saves the image displayed on the current screen.
- $\triangleright$  Reload: Will reload and update the current page.
- Browser **Image**: Enables/disables an image on the page.
- **Clear Cache: Deletes the content in cache and displays the Home URL content.**
- **Exit:** Deactivates the Browser

# Using Bookmarks

To prevent the need to re-enter the URL each time, frequently accessed pages may be bookmarked.

### Adding <sup>a</sup> Bookmark

While viewing content:

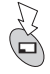

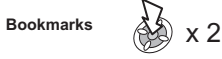

*Recalling pages using Bookmarks*

While viewing content:

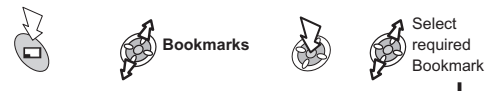

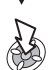

### *Renaming <sup>a</sup> Bookmark*

While viewing content:

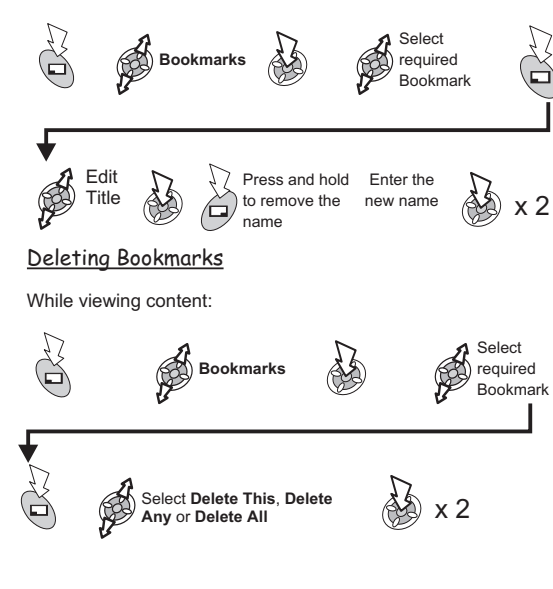

# Deactivating the Browser

*When browsing on-line:*

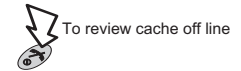

*When browsing off-line:*

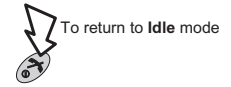

### Last Status

If an error should occur when using the Browser, use this function to inform the network operator of the last status which occurred with the phone to assist with <sup>a</sup> diagnosis of the problem.

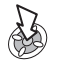

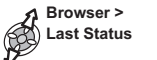

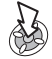

# **Camera Operation**

You can take pictures with the built-in camera, send them in <sup>a</sup> multimedia (MMS) message or use them as Wallpaper.

### Camera Controls Taking <sup>a</sup> Picture

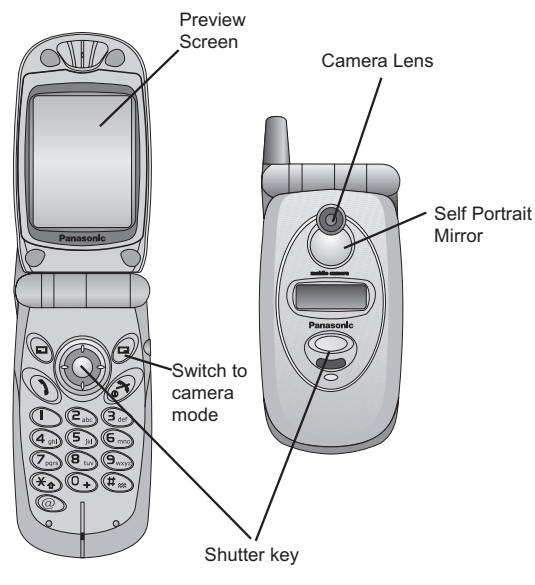

From **Idle** mode:

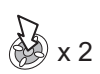

View the required subject on the Preview Screen

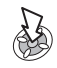

The captured image is shown on the Preview Screen.

*To store the image in the Data Folder:*

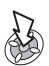

*To return to camera operation without storing the image:*

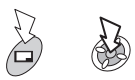

**Note:** If the phone does not detect any operation for three minutes while in Camera Operation, it will return to Idle mode. If <sup>a</sup> captured image is showing on the preview screen, it is temporarily saved. If you turn off power while the image is saved temporarily, the image will be deleted.

### **Camera Operation**

### Sending <sup>a</sup> picture by MMS

From **Idle** mode:

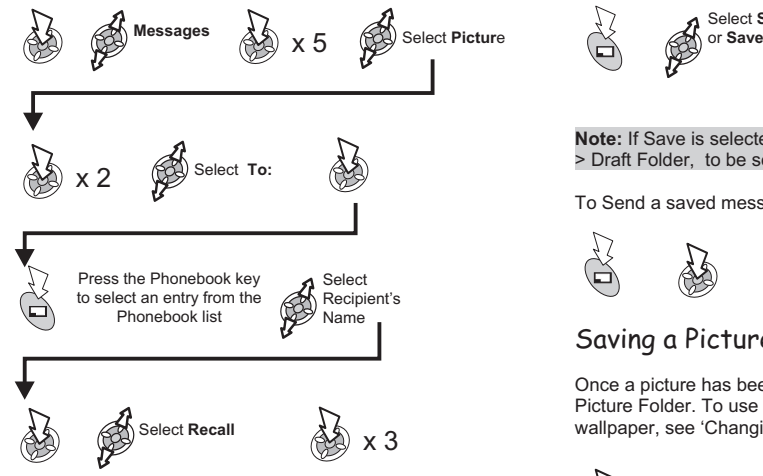

Add the subject and message, if required. (See MMS: Creating <sup>a</sup> New Message.)

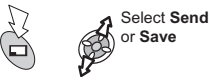

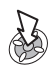

**Note:** If Save is selected, the message is stored in the Outbox > Draft Folder, to be sent or edited later.

To Send <sup>a</sup> saved message from the draft folder:

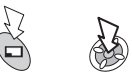

### Saving <sup>a</sup> Picture

Once <sup>a</sup> picture has been taken the picture will be saved to the Picture Folder. To use <sup>a</sup> saved picture as your personal wallpaper, see 'Changing the Wallpaper'.

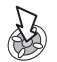

Camera Operation **Camera Operation**

### **Camera Operation**

# Self Portrait

The shutter button located on the top part of the clam shell can be used to capture an image, for example, self portrait.

From **Idle** mode:

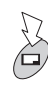

**Operation Close the phone, view the scene in the Self Portrait Mirror Self Portrait Mirror Self Portrait Mirror To engage x2 Zoom Self Portrait Mirror Self Portrait Mirror Self Portrait Mirror Self Portrait Mirror Self Po** 

# Incoming Calls during Camera Operation

If an incoming call is received during Camera Operation, the phone will exit Camera Operation and switch to the incoming call. If <sup>a</sup> captured image is showing on the preview screen, it is temporarily saved.

On re-entering Camera Operation:

#### *To Store the image in the Data Folder:*

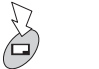

To return to camera operation without storing the image:

# Zoom operation

The x2 zoom can be used whilst viewing in the Preview Screen:

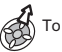

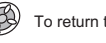

# Brightness adjustment

The Brightness of an image can be set both before and after taking the picture. Brightness can be increased or decreased by 2 steps either way.

### To change Brightness while taking <sup>a</sup> picture

*Whilst viewing in the Preview Screen:*

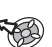

To decrease the **Brightness** 

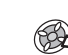

To increase the **Brightness** 

### To change Brightness after taking <sup>a</sup> picture

*Whilst viewing the captured image:*

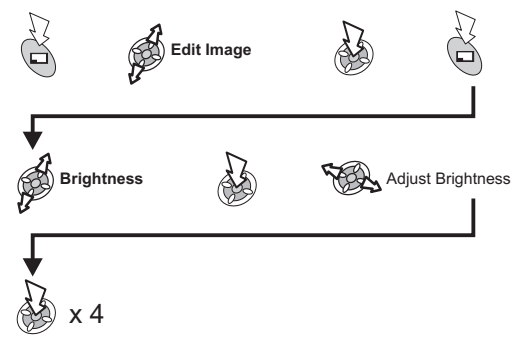

# Preview Screen Menu

It is possible to select from various extra settings or functions. Twilight Mode, Close Up Mode, Effect, Frame, Self Timer and Image Format are all set using the same method.

When the required subject is shown on the Preview Screen:

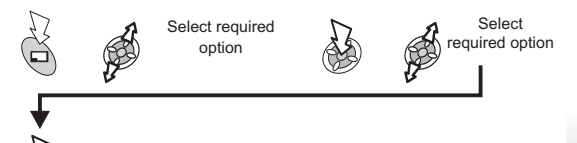

- **Twilight Mode**: Improves picture taking in low light conditions.
- **Close Up Mode**: For close up work (Macro mode).
- Effect: Choose from Sepia, Monochrome or Negative/Positive effects.
- **Frame:** Place a border around the image.
- **Self Timer**: Delaying the taking of an image.
- **Image Format**: Select from JPG Fine, JPG Normal, JPG Economy or PNG.
- **Data Folder**: <sup>A</sup> shortcut to the Data Folder, see 'Data Folders'.
- **MMS (e-mail)**: <sup>A</sup> shortcut to MMS and/or e-mail.

**Note:** In <sup>a</sup> dark place, Close up Mode and display brightness may not work.

# **Additional Features**

### Desktop Handsfree

Desktop Handsfree allows you to hold <sup>a</sup> conversation without holding the phone to your ear.

**Note:** Do **NOT** hold the phone to your ear in Handsfree mode.

### Swapping Between Handsfree and Handheld Calls

During <sup>a</sup> Handheld call:

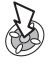

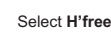

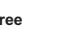

During <sup>a</sup> Handsfree call:

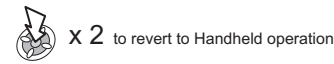

To answer a call Handsfree:

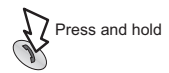

# Voice Memo (Dictaphone)

The Voice Memo feature allows you to record <sup>a</sup> two-way conversation during <sup>a</sup> call, and to use the phone as <sup>a</sup> Dictaphone. You can record up to 4 voice memos. The maximum length of each is 14 seconds.

**Note:** If <sup>a</sup> different SIM is installed any voice memos will be lost. When all four memo storage areas are occupied, <sup>a</sup> new recording overwrites the oldest memo.

**Caution:** Security of <sup>a</sup> recorded message is your responsibility. You should ask for the other party's consent before recording.

### Record <sup>a</sup> Voice Memo

From **Idle** mode:

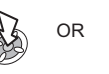

**Applications <sup>&</sup>gt; Voice Memo > Record**

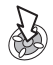

**Note:** During <sup>a</sup> call, press Memo key. A tone will sound when recording starts and again when it stops.

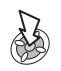

Press to stop recording <sup>a</sup> memo

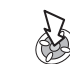

Press again to start recording next memo

### Play Back <sup>a</sup> Voice Memo

From **Idle** mode:

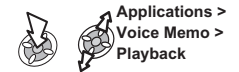

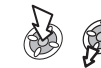

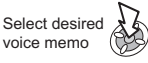

To stop playing:

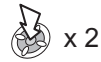

**Note:** The Note Pad is available during playback - see 'Note Pad'

### Volume Control during Playback

While playing back:

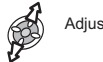

Adjust volume

### Delete Memo

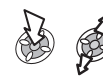

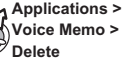

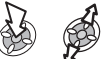

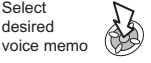

Note Pad

During <sup>a</sup> call, numbers can be entered which you may wish to dial when the call has ended.

During <sup>a</sup> call:

Enter required phone number

Press while number displayed to store in Phonebook

# DTMF Tones

DTMF tones can be sent during conversation. These are often used to access voice mail, paging and computerised home banking. For example, you may need to input <sup>a</sup> number to remotely access voice mail messages. A phone number may be stored in the Phonebook with DTMF tones, allowing the number to be dialled upon recall and the DTMF number to be sent automatically.

### Send DTMF Tones During <sup>a</sup> Call

Enter digits:

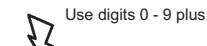

x 2

and

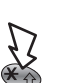

**Additional Features Additional Features**

### **Additional Features**

### Pause Dial

Using pauses allows you to send DTMF tones automatically.

Press and hold until **P** is displayed

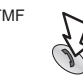

Select **Long**

When the call is successful DTMF tones will be sent after 3 seconds. Free phone<br>
number<br> **FREE DTMF**<br>
mumbers<br>
When the call is successful DTMF tones will be sent af<br>
seconds.

If the DTMF tones are unsuccessful then the destination of your call may require that the length of the tones be increased, as follows:

From **Idle** mode:

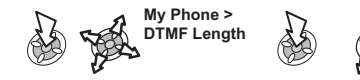

# Second Clock

The Second Clock can either be set to be auto-adjusting, whereby the second time is set from the code of the current network, or <sup>a</sup> specified time difference can be set manually.

### Setting Clock Display

From **Idle** mode:

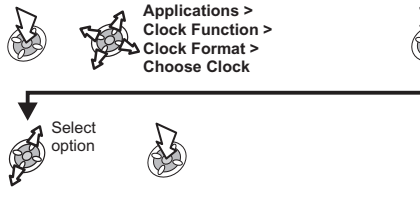

### Setting Auto Adjustment

When travelling to a country / region which has a roaming agreement with your home network, the Second Clock is adjusted automatically. However, for countries / regions which have several time zones in the same area manual adjustment is required.

From **Idle** mode:

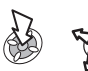

**Applications <sup>&</sup>gt; Clock Function <sup>&</sup>gt; Clock Set <sup>&</sup>gt; Away >Auto Adjustment <sup>&</sup>gt; Home Area**

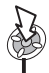

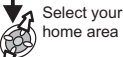

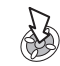

### Enabling Auto Adjustment

From **Idle** mode:

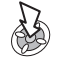

**Applications <sup>&</sup>gt; Clock Function <sup>&</sup>gt; Clock Set <sup>&</sup>gt; Away <sup>&</sup>gt; Auto Adjustment <sup>&</sup>gt; Auto Adjustment**

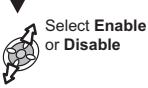

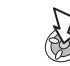

Repeat to disable Auto Adjustment.

### Setting Manual Adjustment

From **Idle** mode:

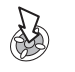

**Applications <sup>&</sup>gt; Clock Function <sup>&</sup>gt; Clock Set <sup>&</sup>gt; Away <sup>&</sup>gt; Time Difference**

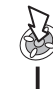

Select time difference

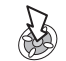

### Setting Summer Time

From **Idle** mode:

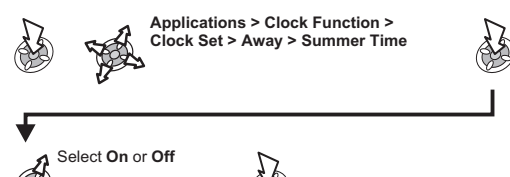

Once enabled, following the same procedure will disable Summer Time.

# Accessory Related Features

When Auto Answer is switched on, and Personal Handsfree is connected, <sup>a</sup> call will be answered without pressing any keys. Any call waiting should be answered in the normal way.

This is also applicable to the Handsfree Car Kit accessory.

See the documentation provided with the relevant Accessory for operation details.

# **Text Entry**

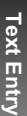

You can use alphanumeric characters to enter details into the Phonebook, to create text, e-mail messages, etc.

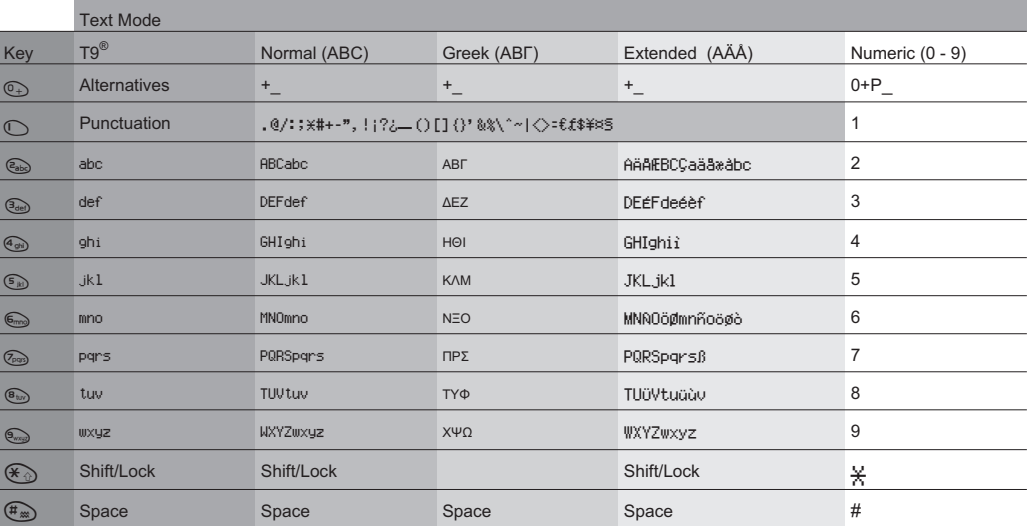

Press the asterisk key to scroll between initial capital letter, all capital letters and lower case letters.

# Text Input

### T9 ®

Using this mode of text entry dramatically reduces the number of key presses required:

Press <sup>a</sup> key once for any letter you require on that key. The desired letter may not be displayed. Continue pressing other keys until the end of <sup>a</sup> word is reached; then check that the word has been typed correctly before continuing on to the next word. If the combination of letters typed has produced <sup>a</sup> word which is not the one you require, press  $\mathop{\circledast}$  or up or down repeatedly until the correct word is displayed. Continue to the next word.

If the word you require is not in the internal dictionary then it should be entered using the Normal ( ABC ) mode.

#### Other Text Modes

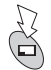

Select text mode (displayed in Information Area on screen)

Normal ( ABC ), Greek ( AB $\Gamma$  ) or Extended ( AÄÅ ) modes: each time <sup>a</sup> key is pressed in quick succession it displays the next character available on that key. Releasing the key or pressing another key enters the character displayed. The cursor moves to the next position.

# Editing Text

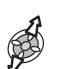

Move up / down one text line

Move left / right one character

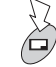

Delete character to left of the cursor

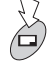

line

Press and hold to delete the current

When the cursor is moved over <sup>a</sup> character and another key pressed this will insert the new character immediately before the selected character.

You could enter text using the character menu:

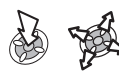

Select Char.List

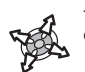

To highlight a character

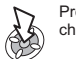

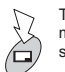

To return to message screen

Press to select character

Should any problem persist contact your dealer.

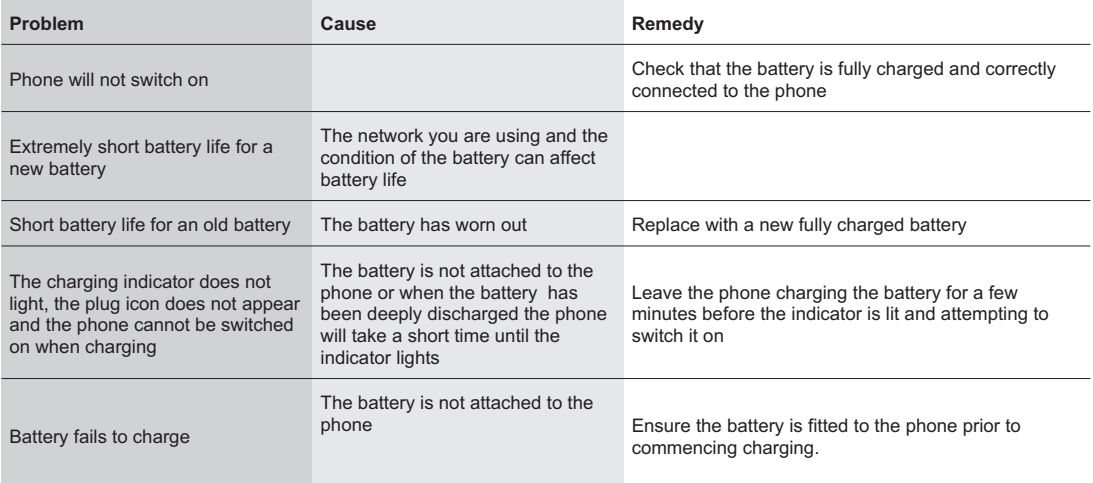

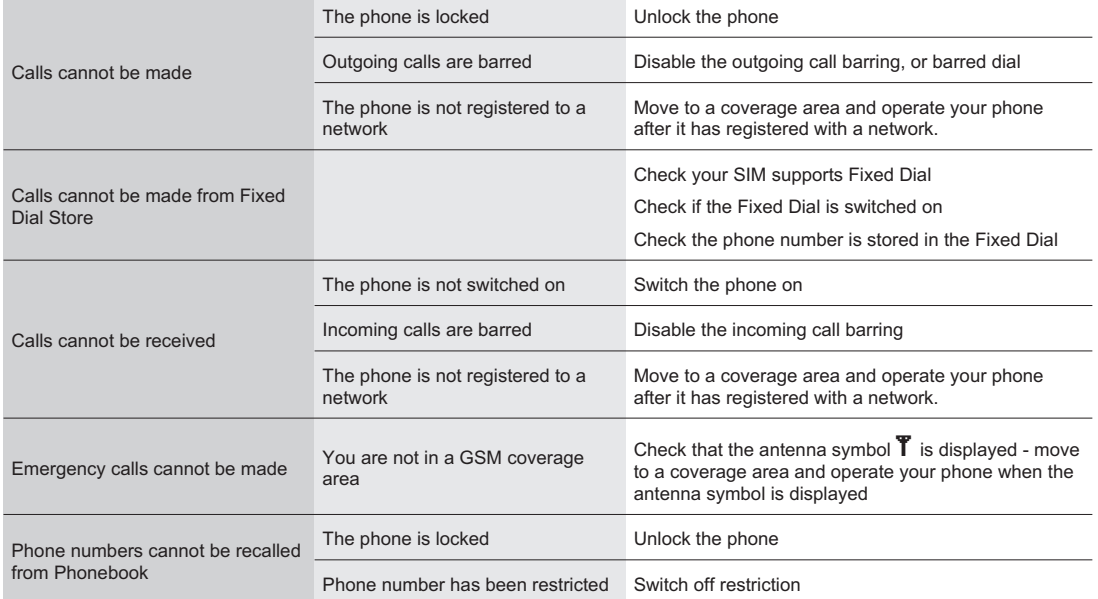

# Important Error Messages

These are some of the most important error messages which may be displayed:

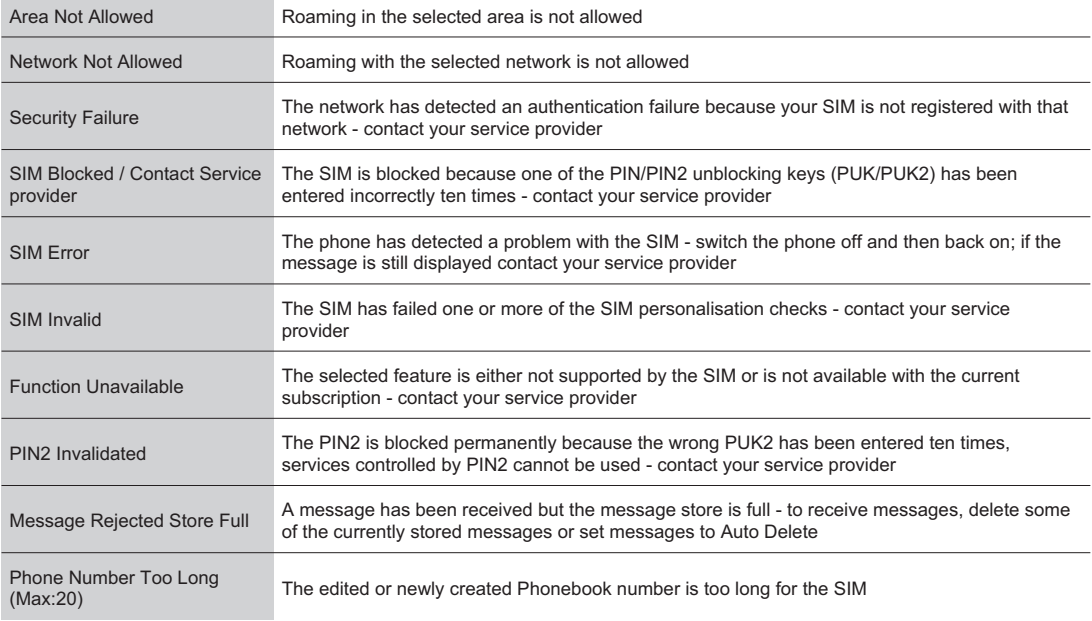

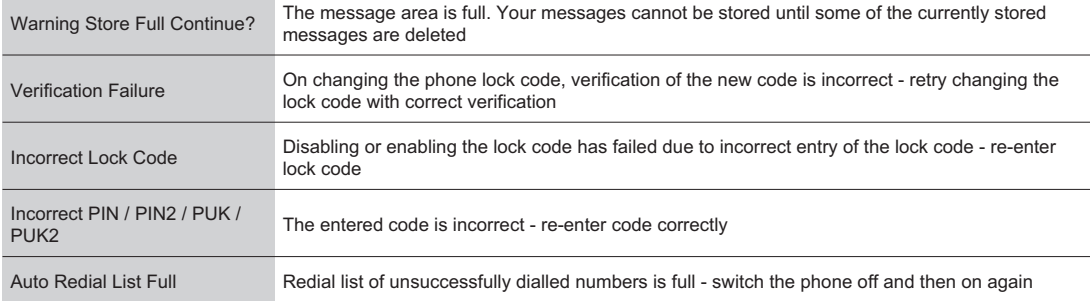

# **Glossary of Terms**

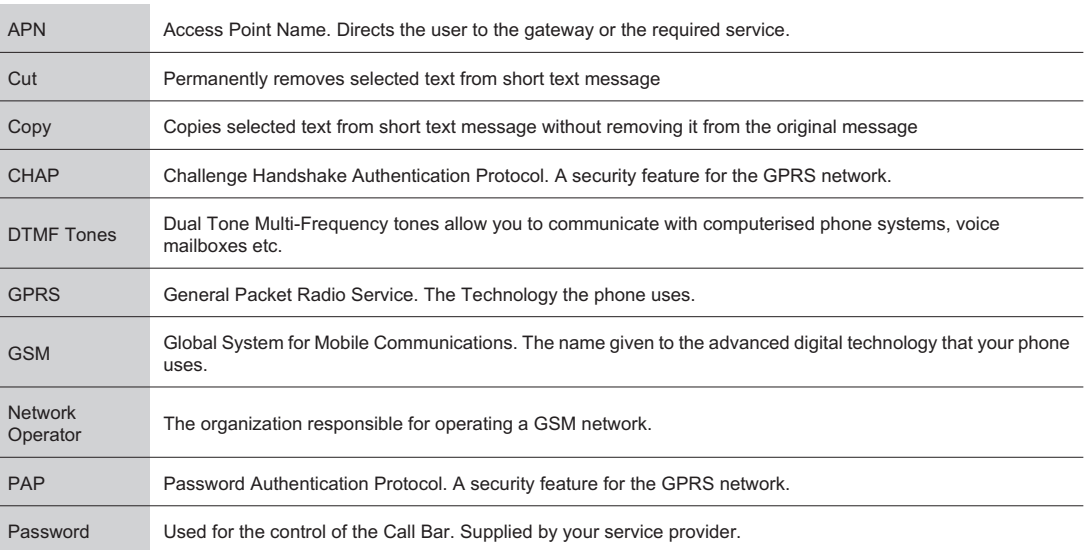

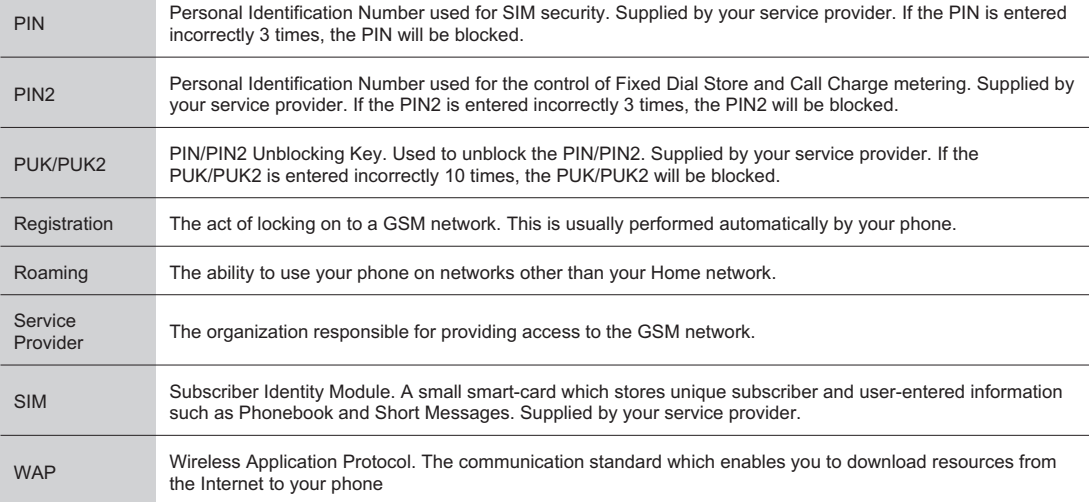

# **Specifications**

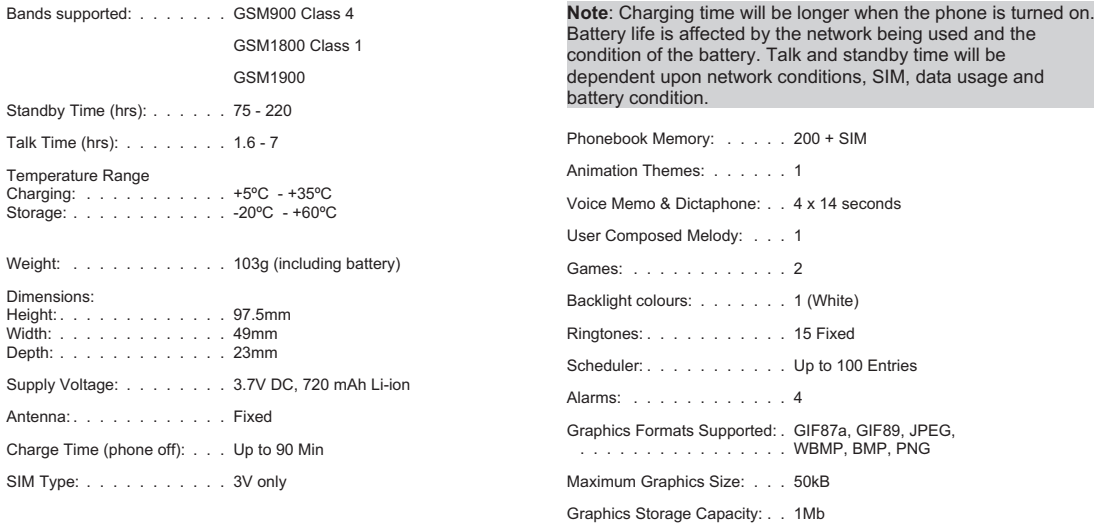

EU/EEA - Wide guarantee is applicable in the EU/EEA and Switzerland.

#### **Panasonic GSM European Service Guarantee Conditions**

#### **Dear Customer,**

Thank you for buying this Panasonic digital cellular telephone. The Panasonic GSM European Service Guarantee only applies while traveling in countries other than where the product was purchased. Your local guarantee is applicable in all other cases. If your Panasonic GSM telephone requires service while abroad, please contact the local service company shown on this document.

#### **The Guarantee**

The applicable period of the European wide guarantee for GSM is generally 12 months for the main body and 3 months for the rechargeable battery. With respect to <sup>a</sup> product used in <sup>a</sup> country other than <sup>a</sup> country of purchase, notwithstanding what is stated in the conditions below, the customer will benefit, in that country of use, from these guarantee periods of, respectively, 12 and 3 months, if these conditions are more favorable to him than the local guarantee conditions applicable in such country of use.

#### **Conditions of Guarantee**

When requesting quarantee service the purchaser should present the warranty card together with proof of purchase, to an authorised service centre. The guarantee covers breakdowns due to manufacturing or design faults; it does not apply to other events such as accidental damage, however caused, wear and tear, negligence, adjustment, modification or repair not authorised by us.

Your sole and exclusive remedy under this guarantee against us is the repair, or at our option the replacement, of the product, or any defective part or parts. No other remedy, including, but not limited to, incidental or consequential damage or loss of whatsoever nature shall be available to the purchaser.

This is in addition to and does not in any way affect any statutory or other rights of consumer purchasers. This guarantee applies in countries shown on this document at the authorised service centres detailed for that country.

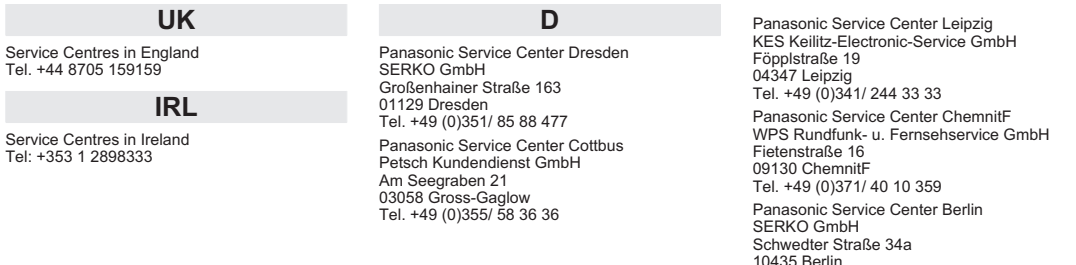

Tel. +49 (0)30/ 44 30 322

Panasonic Service Center Berlin RUESS SYSTEMS Thrasoltstraße 11 10585 Berlin Tel. +49 (0)30/ 342 2013

Panasonic Service Center Rostock warnow electronic service gmbh An der Jägerbäk 2 18069 Rostock Tel. +49 (0)381/ 82 016

Panasonic Service Center Hamburg ELVICE Service GmbH Spaldingstraße 74 20097 Hamburg Tel. +49 (0)40/ 23 08 07

Panasonic Service Center Rendsburg FERNSEH-DIENST B&W Service GmbH Kieler Straße 41 24678 Rendsburg Tel. +49 (0)4331/ 14 11-0

Panasonic Service Center Bremen COM Elektronik Service GmbH Rübekamp 50 28219 Bremen Tel. +49 (0)421/ 691 80 69

Panasonic Service Center Hannover COM Elektronik Service GmbH Vahrenwalder Straße 311 30179 Hannover Tel. +49 (0)511/ 37 27 91

Panasonic Service Center Magdeburg SERKO GmbH Ebendorfer Chaussee 47 39128 Magdeburg Tel. +49 (0)391/ 289 90 69

Panasonic Service Center Düsseldorf VTH GmbH Kölner Straße 147 40227 Düsseldorf Tel. +49 (0)211/ 77 90 25

Panasonic Service Center Essen Bernd van Bevern GmbH Heinrich-Held-Straße 16 45133 Essen Tel. +49 (0)201/ 84 20 220

Panasonic Service Center Osnabrück Petsch Kundendienst GmbH Pagenstecherstraße 75 49090 Osnabrück Tel. +49 (0) 541/ 68 038

Panasonic Service Center Wiesbaden J. Hemmerling - VAD GmbH Ostring 7 65205 Wiesbaden Tel. +49 (0)6122/ 90 91 10

Panasonic Service Center Mannheim N. Schaaf Reichenbachstraße 21-23 68309 Mannheim Tel. +49 (0)621/ 72 787-0

Panasonic Service Center Stuttgart Hans Beck Friedrich-List-Straße 38 70771 Leinfelden-Echterdingen Tel. +49 (0) 711/ 94 701-0

Panasonic Service Center Reutlingen Herbert Geissler Lichtensteinstraße 75 72770 Reutlingen Tel. +49 (0)7072 / 92 96-0

Panasonic Service Center München G.Berghofer & W.Kaller GmbH Helene-Wessel-Bogen 7 80939 München Tel. +49 (0)89/ 318 907-0

Panasonic Service Center Augsburg Klaus Bienek Affinger Straße 4 86167 Augsburg Tel. +49 (0)821/ 70 70 75

Panasonic Service Center Nürnberg Herbert Geissler GmbH Friedrich-Ebert-Straße 21 90537 Feucht Tel. +49 (0)9128/ 70 67-0

Panasonic Service Center Eisenach Blitz Electro-Electronic-GmbH Bahnhofstraße 17 99817 Eisenach Tel. +49 (0)3691/ 29 29 42 8

### **A**

Panasonic Service Center in Österreich Frisch Lokahlbahnweg 12 4060 Leonding Tel. +43 732 676961

### **FR**

CETELEC FI de la Delorme 5 Avenue Paul héroult 13015 MARSEILLE Tél. : 04 96 15 77 77 Tél. : 04 91 58 07 55

CORDON Electronique BP 460 FI Taden 22107 DINAN CEDEX Tél. : 02.96.85.82.20 Fax : 02.96.85.82.21

EASY REPAIR 26 rue des Cosmonautes 31400 Toulouse Tél. : 05.62.71.48.14 Fax : 05.62.71.48.15

EASY REPAIR 22 boulevard des Brotteaux 69006 Lyon Tél. : 04.72.83.02.02 Fax : 04.78.52.40.38

ELECTRONIQUE SERVICE Avenue Figuières FAC Font de la Banquière 34970 LATTES Tél. : 04.67.15.96.30 Fax : 04.67.20.04.72

GENERAL ELECTRONIQUE 16 rue Joseph Cugnot F.I. Bracheux 60000 BEAUVAIS Tél. : 03.44.89.79.00 Fax : 03.44.05.16.96

Négoce Technique etMaintenance 40 boulevard Bessières 75017 PARIS Tél. : 01.44.85.21.66 Fax : 01.42.29.60.05

S.B.E.

F.I. de la Liane BP 9 62360 SAINT LEONARD Tél. : 03.21.10.10.21 Fax : 03.21.80.20.10

### **NL**

Service-centra in Nederlands

Panasonic-Centre Nederland (Servicom bv) P.O Box 16280 2500 BG Den-Haag Nederland Tel. +31 703314314

Fonweg 60 2516 BM Den-Haag Nederland Tel. +31 703314314

### **I**

Per I Centri Assisitenza in Italia Servizio Clienti Tel. +39 02/ 67072556

### **E**

Panasonic España, S.A. Servicio de Atención a Usuarios: Tel: 902 15 30 60

### **DK**

For nærmeste servicecenter ring Panasonic Danmark Tel. +45 43 20 08 50

#### **S**

Firmor I Sverige

Komrep Rosenlundsgatan 4 411 20 Göteborg Tel. +46 031-173354

Signalstyrkan Kungsholmstorg 4 104 22 Stockholm Tel. +46 08-6542500

CR service Industribyn 3 232 37 Malmö Tel. +46 040-430030

### **SF**

Huoltokeskukset Suomessa: KAUKOMARKKINAT OY PANASONIC-HUOLLOT Kutojantie 4 02630 Espoo Puh. +358 09 521 5151 Huolto Puh. +358 09 521 5155 Varaosat Ja Tarvikkeet

SETELE OY Vanha Viertotie 7 00300 Helsinki Puh. +358 09 549100

PLAY-SHOP SERVICE Keskuskatu 3 00100 Helsinki Puh. +358 09 27053626

MEGAFIX KY

Louhenkatu 9 74100 Iisalmi Puh. +358 017 14631 T: MI.M.HAAPOJA Miilukatu 7 40320 Jyväskylä Puh. +358 014 677121 OUTOKUMMUN PUHELIN Pohjoisahonkatu 9 83500 Outokumpu Puh. +358 013 562211

SETELE OY Rengastie 31 60100 Seinäjoki Puh. +358 06 4148344

TURUN J-MARKKINAT OY Tuureporinkatu 6 20100 Turku Puh. <sup>+</sup> 358 02 2332685

### **N**

Servicesenter I Norge Norsk Elektronikksenter Fetveien 1 2007 Kjeller Tlf: +47 63 80 45 00

Panasonic Norge AS Østre Aker vei 22 0508 Oslo Tlf: +47 22 91 68 00

### **GR**

Κέντρα τεχνικής υποστήριξης INTERTECH S.A. International Technologies Αφροδίτης 26, 167 77 Ελληνικό Táv. Ouo.: 738 21, 167 10 EAAHNIKO Tn). Kéytoo: (01) 9692.300

Υποκατάστημα Βόρειας Ελλάδας:  $K.$  Καραμανλή 11, 54638 ΘΕΣΣΑΛΟΝΙΚΗ Tηλ. Κέντρο: (031) 245.840-3

#### **P**

Centros de Assistência em Portugal

PAPELACO, S.A. Vale Paraiso - Ferreiras 8200 ALBUFFIRA **ALGARVE** Tel. +351 89 589960

PAPELACO, S.A. Largo de Santos, 9  $1200$  LISBOA Tel. +351 1 3970539

PAPELACO, S.A. Largo do Tribunal, Lote 11 2400 LEIRIA Tel. +351 44 28071

PAPELACO, S.A. Rua Cidade de Santos, 31R/C 9000 FUNCHAL MADEIRA Tel. +351 91 231523

PAPELACO, S.A. Rua do Outeiro, Lote 25 - Gemunde 4470 MAIA PORTO Tel. +351 2 944 0354/9 PAPELACO, S.A.

Rua Major Leopoldo da Silva, Lote 3 3500 VISEU Tel. +351 32 424771

### **B**

Centres de service après-vente en Belgique **BROOTHAFRS** Hoevelei 167 2630 AARTSELAAR Tel. +32 03/887 06 24

**HENROTTE** Rue du Campinaire 154 6240 FARCIENNES Tel. +32 071/39 62 90

PIXEL VIDEOTECH Rue St Remy 7 4000 LIEGE Tel. +32 041/23 46 26 DELTA ELECTRONICS Rue P.d'Alouette 39 5100 NANINNE Tel. +32 081/40 21 67 ELEKSERVICE FEYS Houthulstseweg 56 8920 POELKAPELLE Tel. <sup>+</sup> 32 057/48 96 37 AVS WAASLAND Lavendelstraat 113 9100 ST NIKLAAS Tel. +32 03/777 99 64 A V T C SA Kleine Winkellaan 54 1853 STROMBEEK-BEVER Tel. <sup>+</sup> 32 02/267 40 19 RADIO RESEARCH Rue des Carmélites 123 1180 BRUXELLES Tel. +32 02/345 68 56 VIDEO TECHNICAL SERVICE Av. du Roi Albert 207 1080 BRUXELLES Tel. +32 02/465 33 10 SERVICE CENTER Kapellestraat 95 9800 DEINFE Tel. +32 09/386 67 67 TOP SERVICE Westerloseweg 10 2440 GEEL Tel. +32 014/54 67 24 TELECTRO SC Quai des Ardennes 50 4020 Liège Tel. +32 041/43 29 04

#### **L**

Centres de service après-vente au Luxembourg

NOUVELLE CENTRAL RADIO Rue des Jones 15 L - 1818 Howald Luxembourg - Grand Duché Tel. +32 40 40 78

### **CH**

Jonh Lay Electronics AG Littauerboden 6014 Littau Phone: +41 41 259 9090 Fax: +41 41 252 0202

### **TR**

TEKOFAKS ISTANBUL CENTRE OFFICE KAĞITHANE CADDESI SEVİLEN SOKAK NO. 58 80340 CAĞLAYAN-ISTANBUL Tel: 90-212-220 60 70 / 14 Lines Fax: 90-212-220-60 94

ANKARA BRANCH OFFICE CETIN EMEC BULVARI NO: 53 O6450 OVECLER/ANKARA 0 312 481 64 64/6 lines pbx

**İSMİR BRANCH OFFICE** CUMHURÝYET BULVARI NO:330 K.:6 D.:608 SEVÍL ÍS MERKEFÍ 35520 ALSANCAK-ÍFMÍR Tel: 90-232-464 29 01 pbx Fax: 90-232-422 67 44

BURSA BRANCH OFFICE SEHREKÜSTÜ MAHLLESİ DURAK CADDESİ NO.:7 BURSA Tel: 90-224-225 10 46 pbx Fax: 90-224-223 81 03

ADANA BRANCH OFFICE RESATBEY MAH.FUFULİ CAD.GÜLEK SİTESİ A BLOK NO: 75b 01120 ADANA Tel: 90-322-458 39 52 pbx Fax: 90-322-453 21 32

TRABFON BRANCH OFFICE MARAS CAD.MARAS APT.NO:51 D.:2 61200 TRABFON Tel: 90-462-321 33 08 Fax: 90-462-326 37 78

ANTALYA BRANCH OFFICE ALTINDAÐ MAH. <sup>146</sup> SOKAK ÖFKOÇ APT.NO:9/1-2A ANTALYA Tel: 90-242-243 23 70 / 3 Lines Fax: 90-242-243 23 72

DÝYARBAKIR BRANCH OFFICE LİSE CADDESİ GÖKALP APT.NO: 18/A DÝYARBAKIR Tel: 90-412-228 73 00 Fax: 90-412-223 59 00

#### **EU/EEA - Wide Guarantee: Conditions applicable in any country other than the country of original purchase.**

When the purchaser finds the appliance to be defective, he should promptly contact the proper sales company or national distributor in the EU/EEA country where this guarantee is claimed, as indicated in the "Product Service Guide" or the nearest authorised dealer together with this guarantee and proof of date of purchase. The purchaser will then be informed whether:

(I) the sales company or national distributor will handle the repair service: or

(ii) the sales company or national distributor will arrange for trans-shipment of the appliance to the EU/EEA country where the appliance was originally marketed; or

(iii) the purchaser may himself send the appliance to the sales company or national distributor in the EU/EEA country where the appliance was originally marketed.

If the appliance is <sup>a</sup> product model which is normally supplied by the sales company or national distributor in the country where it is used by the purchaser, then the appliance, together with this guarantee card and proof of date of purchase, should be returned at the purchaser's risk and expense to such sales company or distributor, which will handle the repair service. In some countries, the affiliated sales company or national distributor will designate dealers or certain service centres to execute the repairs involved.

If the appliance is <sup>a</sup> product model which is not normally supplied in the country where used, or if the appliance's internal or external product characteristics are different from those of the equivalent model in the country where used, the sales company or national distributor may be able to have the guarantee repair service executed by obtaining spare parts from the country where the appliance was originally marketed, or it may be necessary to have the guarantee repair service executed the sales company or national distributor in the country where the appliance was originally marketed.

In either case, the purchaser must furnish this guarantee card and proof of date of purchase. Any necessary transportation, both of the appliance and of any spare parts, will be at the purchaser's risk and expense, and there may be <sup>a</sup> consequent delay in the repair service.

Where the consumer sends the appliance for repair to the sales company or national distributor in the country of use of the appliance, the service will be provided on the same local terms and conditions (including the period of guarantee coverage) as prevail for the same model appliance in the country of use, and not the country of initial sale in the EU/EEA. Where the consumer sends the appliance for repair to the sales company or national distributor in the EU/EEA country where the appliance was originally marketed, the repair service will be provided on the local terms and conditions prevailing in the country of initial sale in the EU/EEA.

Some product models require adjustment or adaptation for proper performance and safe use in different EU/EEA countries, in accordance with local voltage requirements and safety or other technical standards imposed or recommended by applicable regulations. For certain product models, the cost of such adjustment or adaptation may be substantial and it may be difficult to satisfy local voltage requirements and safety or other technical standards. It is strongly recommended that the purchaser investigates these local technical and safety factors before using the appliance in another EU/EEA country.

This guarantee shall not cover the cost of any adjustments or adaptations to meet local voltage requirements and safety or other technical standards. The sales company or national distributor may be in <sup>a</sup> position to make the necessary adjustments or adaptations to certain product models at the cost of the purchaser. However, for technical reasons it is not possible to adjust or adapt all product models to comply with local voltage requirements and safety or other technical standards. Moreover, where adaptations or adjustments are carried out the performance of the appliance may be affected.

If in the opinion of the sales company or national distributor in the country where the appliance is used the purchaser has the necessary adjustments or adaptations to local voltage requirements and technical or safety standards properly made, any subsequent guarantee repair service will be provided as above indicated, provided the purchaser discloses the nature of the adjustment or adaptation if relevant to the repair. (It is recommended that the purchaser should not send adapted or adjusted equipment for repair to the sales company or national distributor in the country where the appliance was originally marketed if the repair relates in any way to the adaptation or adjustment).

This guarantee shall only be valid in territories subject to the laws of the European Union and the EEA.

Please keep this guarantee with your receipt.

# **Personal Settings**

Use the table below to record your GSM/GPRS WAP settings.

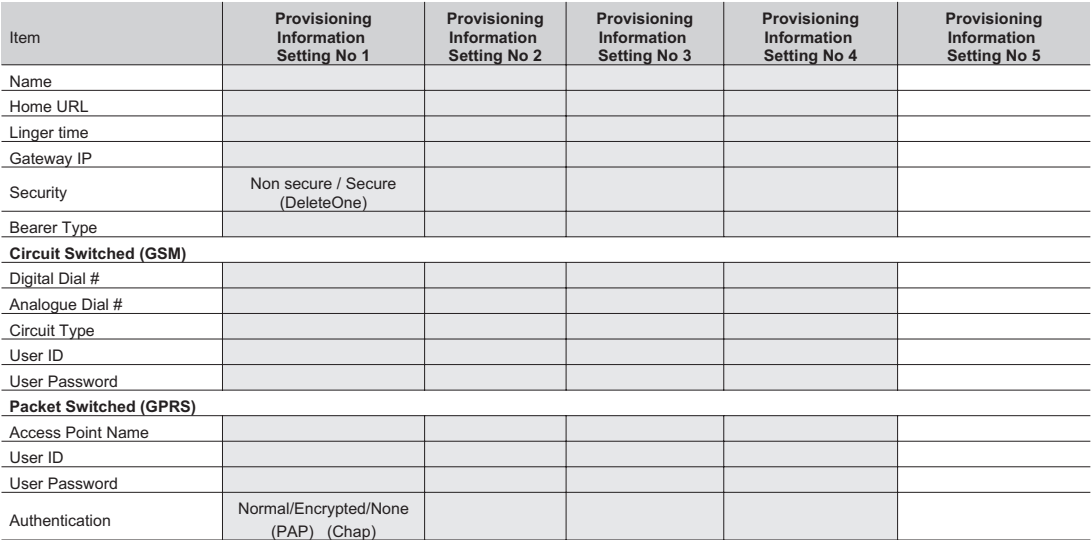

# **Menu Structure**

This menu structure may change, depending on your operator or SIM.

# **My Phone**

Data Folder Sounds Display Settings Language Quiet Mode Vibration Alert Shortcut Key User Messages Key Guard Answer Function DTMF Length **Defaults** 

# **Phonebook**

**Browse** Create Voice Command Alert Profile Group Setting Review My Profile Hot Key Dial

### **Games**

### **Browser**

Home Page **Bookmarks** Enter URL Page Memo Push Message Browser Setting Server List Last Status

### **Camera**

### **Messages**

MMS SMS e-mail

### **Phone Option**

Call Service Call Divert Security **Network** 

### **Schedule**

# **Applications**

Games Voice memo Download Data Clock Function Calculator Unit Converter Infrared

# **Licencing**

# Tegic

T9® is <sup>a</sup> trademark of Tegic Communications Inc.T9® Text Input is licensed under one or more of the following: U.S. Pat. Nos. 5,818,437, 5,953,541, 5,187,480, 5,945,928, and 6,011,554; Canadian Pat. No. 1,331,057; United Kingdom Pat. No. 2238414B; Hong Kong Standard Pat. No.HK0940329; Republic of Singapore Pat. No. 51383; Euro. Pat. No. 0 842 463 (96927260.8) DE/DK, FI, FR, IT, NL, PT.ES, SE, GB; and additional patents are pending worldwide.

# CE0168

# >cursor<

Cursor™ is <sup>a</sup> trademark of Cambridge Positioning Systems Limited

### CP8 Patent

© Matsushita Mobile Communications Development of Europe Ltd 2003

Information in this document is subject to change without notice. No part of these instructions may be reproduced or transmitted in any form or by any means without obtaining express permission from Matsushita Mobile Communications Development of Europe Ltd

# **Notes**
**Notes**

**Notes**

# **Index**

# **A**

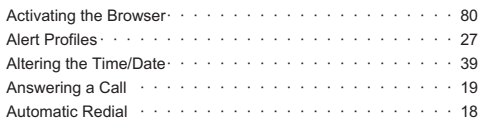

# **B**

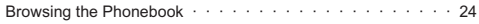

### **C**

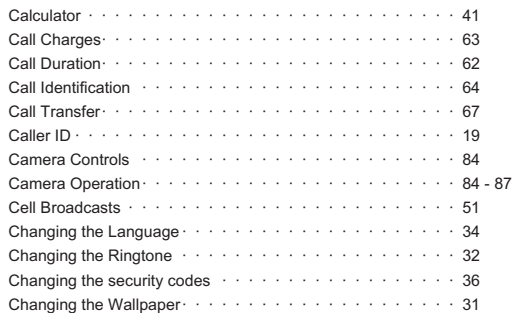

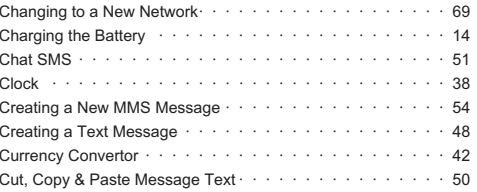

#### **D**

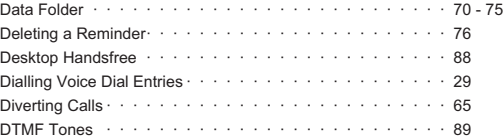

#### **E**

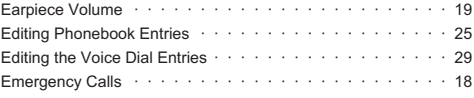

#### **F**

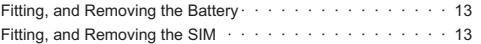

#### **Index**

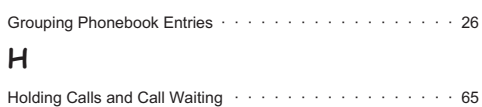

# **I**

**G**

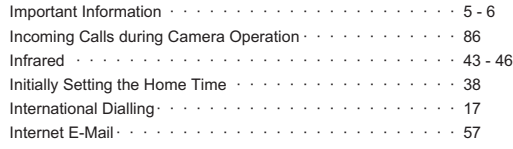

# **K**

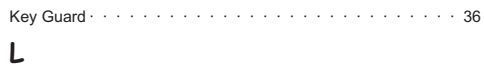

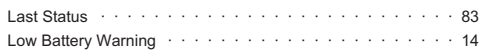

### **M**

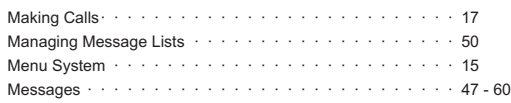

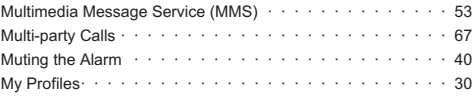

# **N**

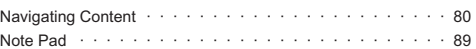

#### **O**

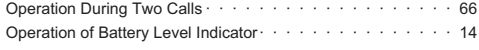

#### **P**

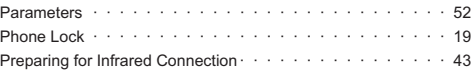

#### **R**

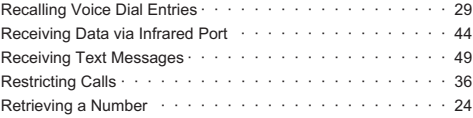

### **S**

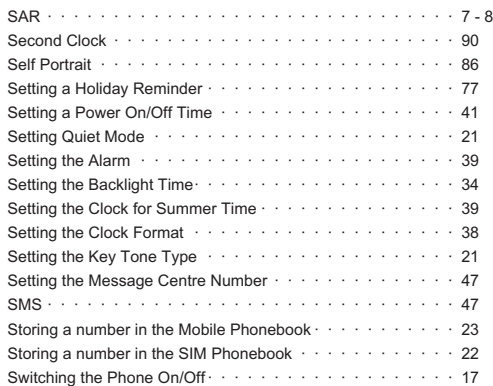

# **T**

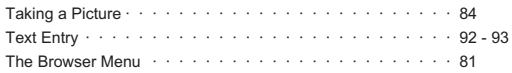

# **U**

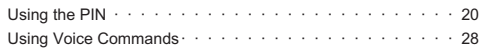

### **V**

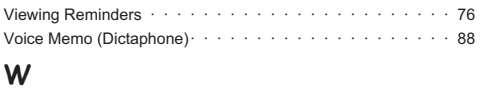

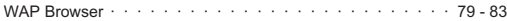

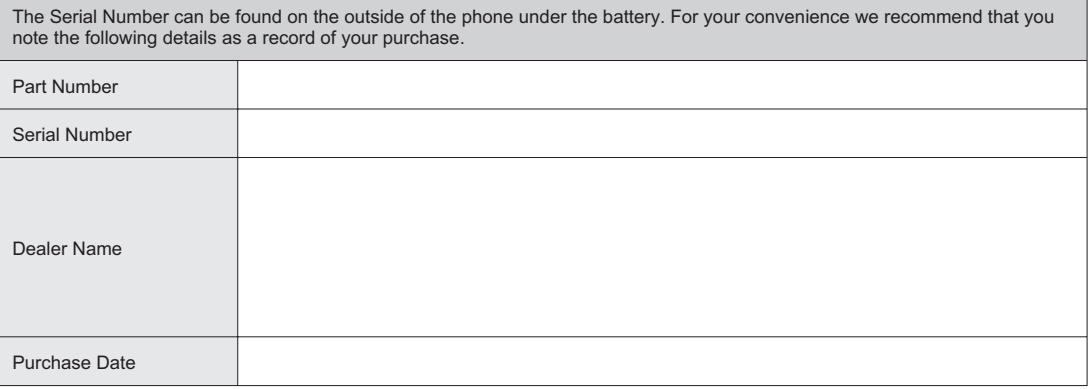